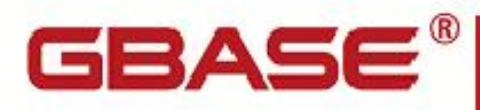

GBase 8s 客户机产品安装指南

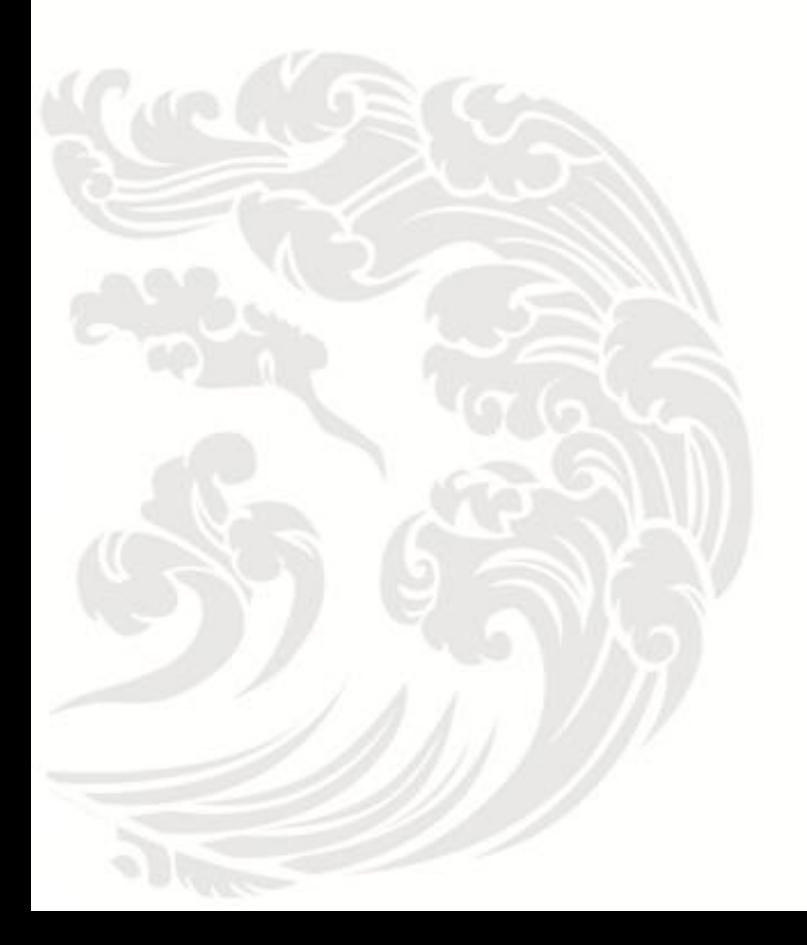

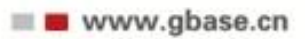

**GBase 8s** 客户机产品安装指南,南大通用数据技术股份有限公司 **GBase** 版权所有©2004-2030,保留所有权利

#### 版权声明

 本文档所涉及的软件著作权及其他知识产权已依法进行了相关注册、登记,由南大通用 数据技术股份有限公司合法拥有,受《中华人民共和国著作权法》、《计算机软件保护条 例》、《知识产权保护条例》和相关国际版权条约、法律、法规以及其它知识产权法律和 条约的保护。未经授权许可,不得非法使用。

免责声明

 本文档包含的南大通用数据技术股份有限公司的版权信息由南大通用数据技术股份有 限公司合法拥有,受法律的保护,南大通用数据技术股份有限公司对本文档可能涉及到的 非南大通用数据技术股份有限公司的信息不承担任何责任。在法律允许的范围内,您可以 查阅,并仅能够在《中华人民共和国著作权法》规定的合法范围内复制和打印本文档。任 何单位和个人未经南大通用数据技术股份有限公司书面授权许可,不得使用、修改、再发 布本文档的任何部分和内容,否则将视为侵权,南大通用数据技术股份有限公司具有依法 追究其责任的权利。

 本文档中包含的信息如有更新,恕不另行通知。您对本文档的任何问题,可直接向南大 通用数据技术股份有限公司告知或查询。

通讯方式

南大通用数据技术股份有限公司

天津市高新区开华道22号普天创新产业园东塔20-23层

电话:400-013-9696 邮箱:info@gbase.cn

#### 商标声明

GBASE 是南大通用数据技术股份有限公司向中华人民共和国国家商标局申请注册的注 册商标,注册商标专用权由南大通用数据技术股份有限公司合法拥有,受法律保护。未经 南大通用数据技术股份有限公司书面许可,任何单位及个人不得以任何方式或理由对该商 标的任何部分进行使用、复制、修改、传播、抄录或与其它产品捆绑使用销售。凡侵犯南 大通用数据技术股份有限公司商标权的,南大通用数据技术股份有限公司将依法追究其法 律责任。

#### $\boxminus$ 录

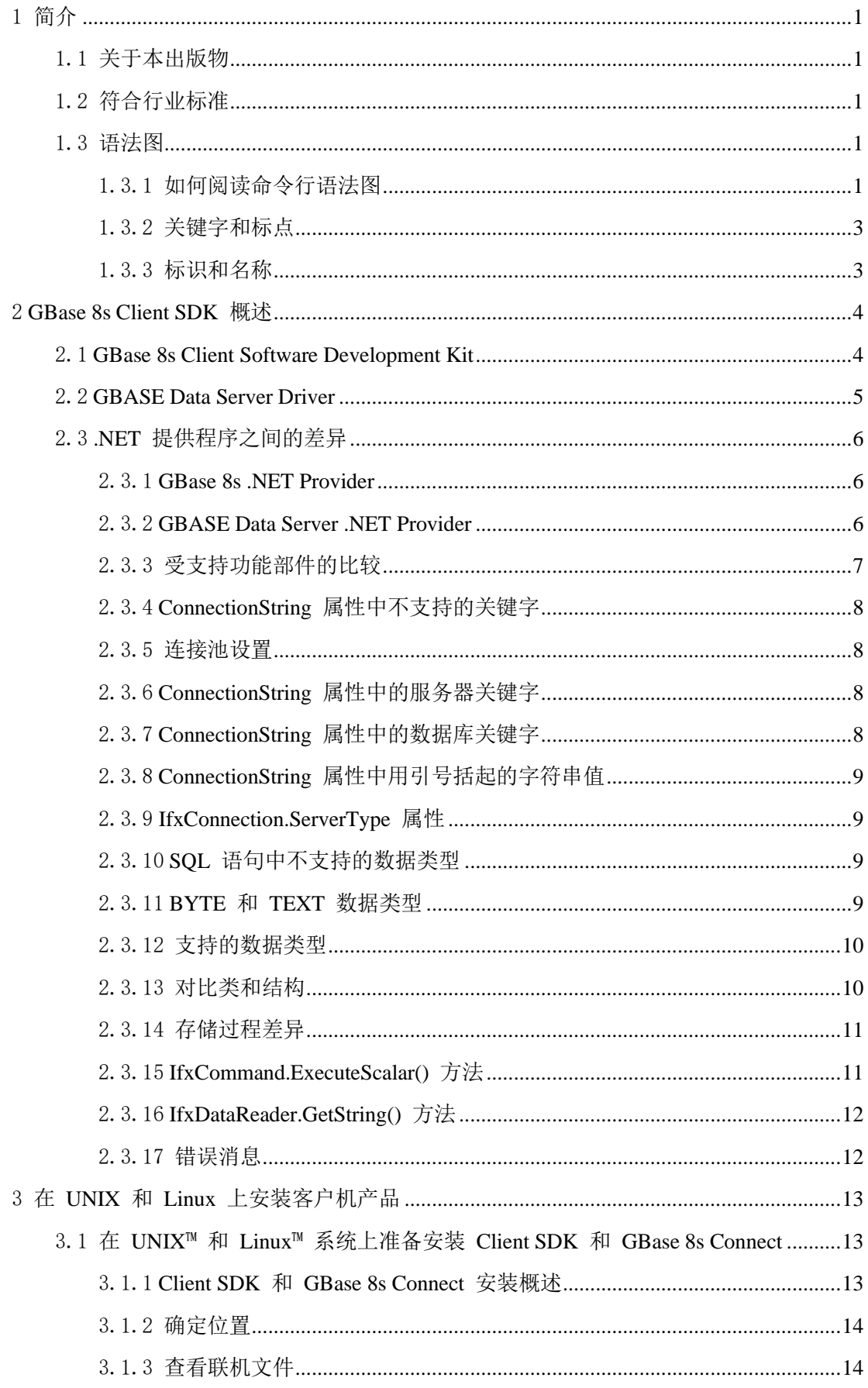

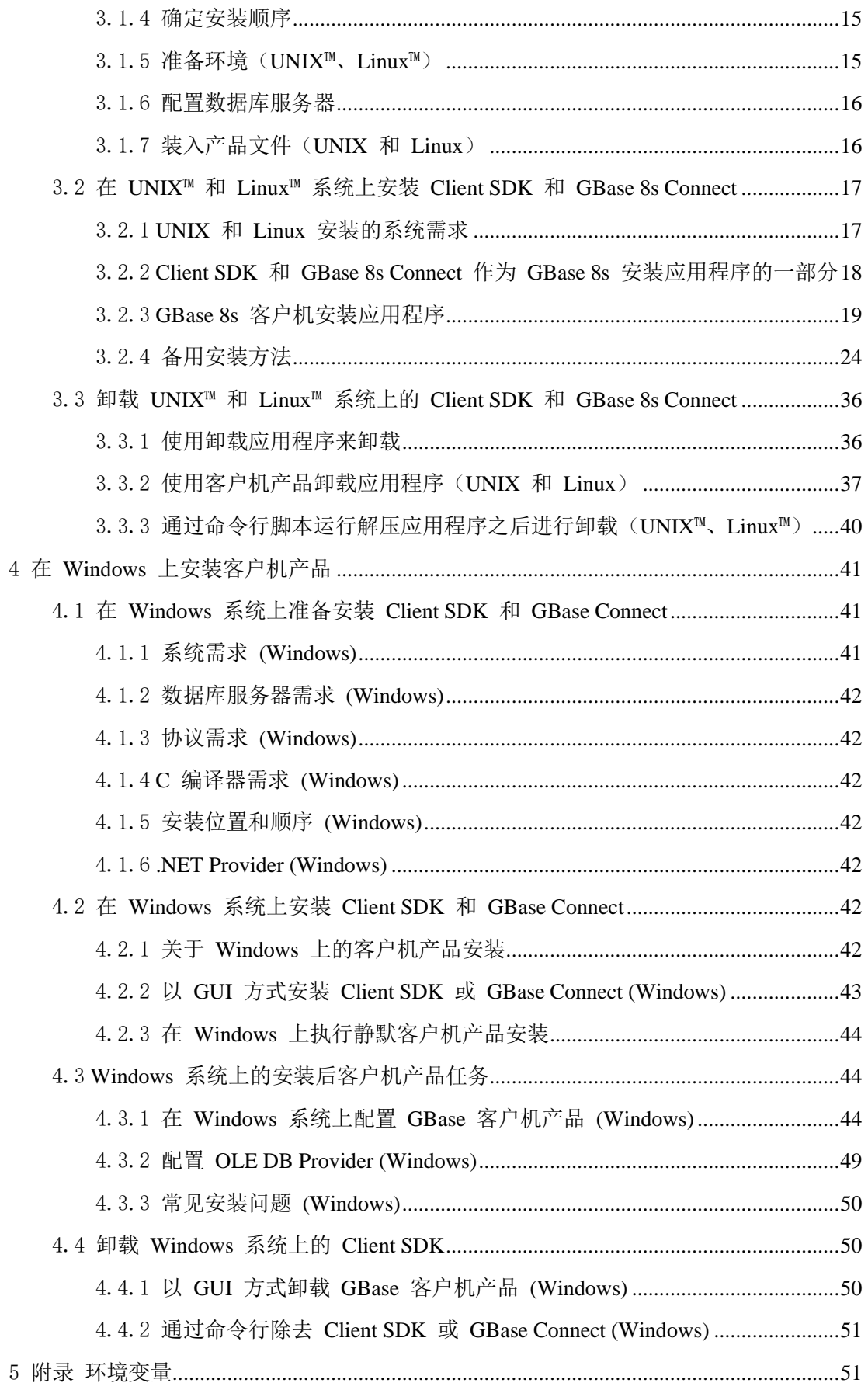

# <span id="page-4-0"></span>1 简介

# <span id="page-4-1"></span>1.1 关于本出版物

本出版物说明如何使用独立的安装应用程序,而不是包含数据库服务器产品的 GBase 8s 捆绑软件来安装 GBase 8s Client Software Development Kit (Client SDK) 和 GBase 8s Connect。

本出版物是为安装 GBase 8s 客户机产品的数据库管理员和软件工程师编写的,并假定 您熟悉自己计算机上的操作系统。

重要: 请参阅《GBase 8s JDBC Driver 程序员指南》,了解 JDBC 驱动程序的安装信息。

# <span id="page-4-2"></span>1.2 符合行业标准

GBase 8s 产品符合各种标准。

基于 SQL 的 GBase 8s产品完全兼容 SQL-92 入门级 (发布为 ANSI X3.135-1992), 这与 ISO 9075:1992 完全相同。另外,GBase 8s 数据库服务器的许多功能都遵守 SQL-92 中级和完全级别以及 X/Open SQL 公共应用程序环境 (CAE) 标准。

## <span id="page-4-3"></span>1.3 语法图

语法图使用特殊组件描述语句和命令的语法。

## <span id="page-4-4"></span>1.3.1 如何阅读命令行语法图

命令行语法图使用类似于其他语法图元素的元素。

某些元素列[于语法图中](file:///C:/jiaxinquan/XBRL/提交/XBRL%20GL培训/=南大通用/文档发布/gbase8t20180814（包含加密）/cpi/1common/ids_cm_cnv_000.html#ids_cm_cnv_000)的表中。

## 创建非转换作业

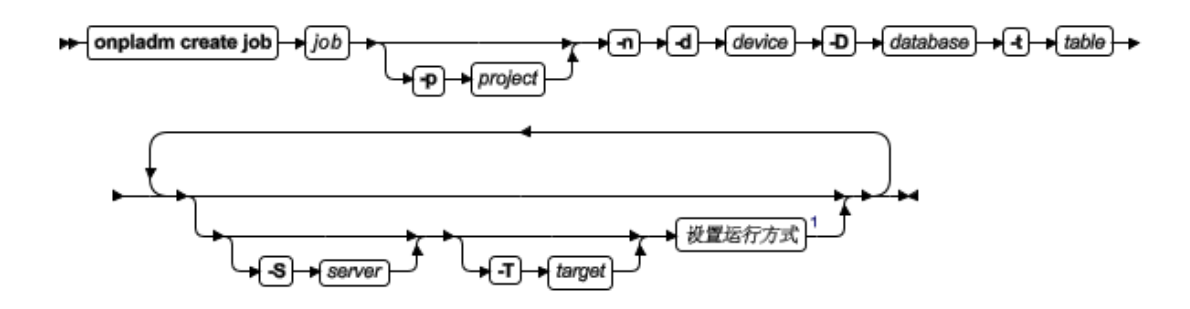

此图中有一个名为"设置运行方式"的部分。

## 设置运行方式

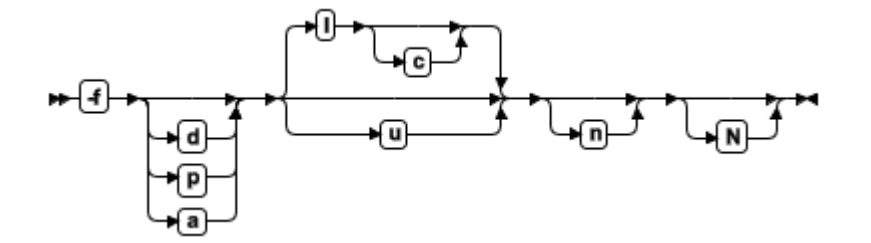

要了解如何正确构造命令,请从主图的左上角开始。遵循右边的图表,包括想要的元素。 此图中的元素区分大小写,因为它们说明实用程序的语法。其他类型的语法(例如 SQL) 则不区分大小写。

"创建非转换作业"图表说明了以下步骤:

- 1. 输入 onpladm create job, 然后输入作业的名称。
- 2. 或者,输入 -p,然后输入项目的名称。
- 3. 输入以下所需的元素:
	- $-n$
	- ⚫ -d 和设备的名称
	- ⚫ -D 和数据库的名称
	- ⚫ -t 和表的名称
- 4. 或者,可以选择一个或多个以下元素并重复它们任意次:
	- ⚫ -S 和服务器名称
	- ⚫ -T 和目标服务器名称
	- 运行方式。要设置运行方式"设置运行方式"部分图表来输入 -f,或者输入 d、p 或 a,然后可选择输入 l 或 u。
- 5. 遵循图表直至终止符。

## <span id="page-6-0"></span>1.3.2 关键字和标点

关键字是为语句和除了系统级别命令的所有命令保留的词语。

当关键字出现在语法图表中时,它以大写字母显示。在命令中使用关键字时,可用大写 或小写字母写关键字,但是必须严格按照语法图表中所显示的来拼写关键字。

还必须严格按照语法图表中所显示的在语句和命令中使用标点。

### <span id="page-6-1"></span>1.3.3 标识和名称

变量作为语法图表和示例中标识符和名称的占位符。

根据上下文,可用任意名称、标识符或文字替换变量。变量也用来代表附加语法图表中 扩展的复杂语法元素。当变量出现在语法图表、示例或文本中时,它以斜体小写字母显 示。

下列语法图使用变量来说明简单 SELECT 语句的一般格式。

#### SELECT Foolumn name  $\sqrt{FROM}$ table name

当编写此格式的 SELECT 语句时, 请使用特定的列和表名称来替换 column name 和 table name 变量。

# <span id="page-7-0"></span>2 GBase 8s Client SDK 概述

# <span id="page-7-1"></span>2.1 **GBase 8s Client Software Development Kit**

Client SDK 允许您开发和运行客户机应用程序。

下表描述了 Client SDK 的组件。

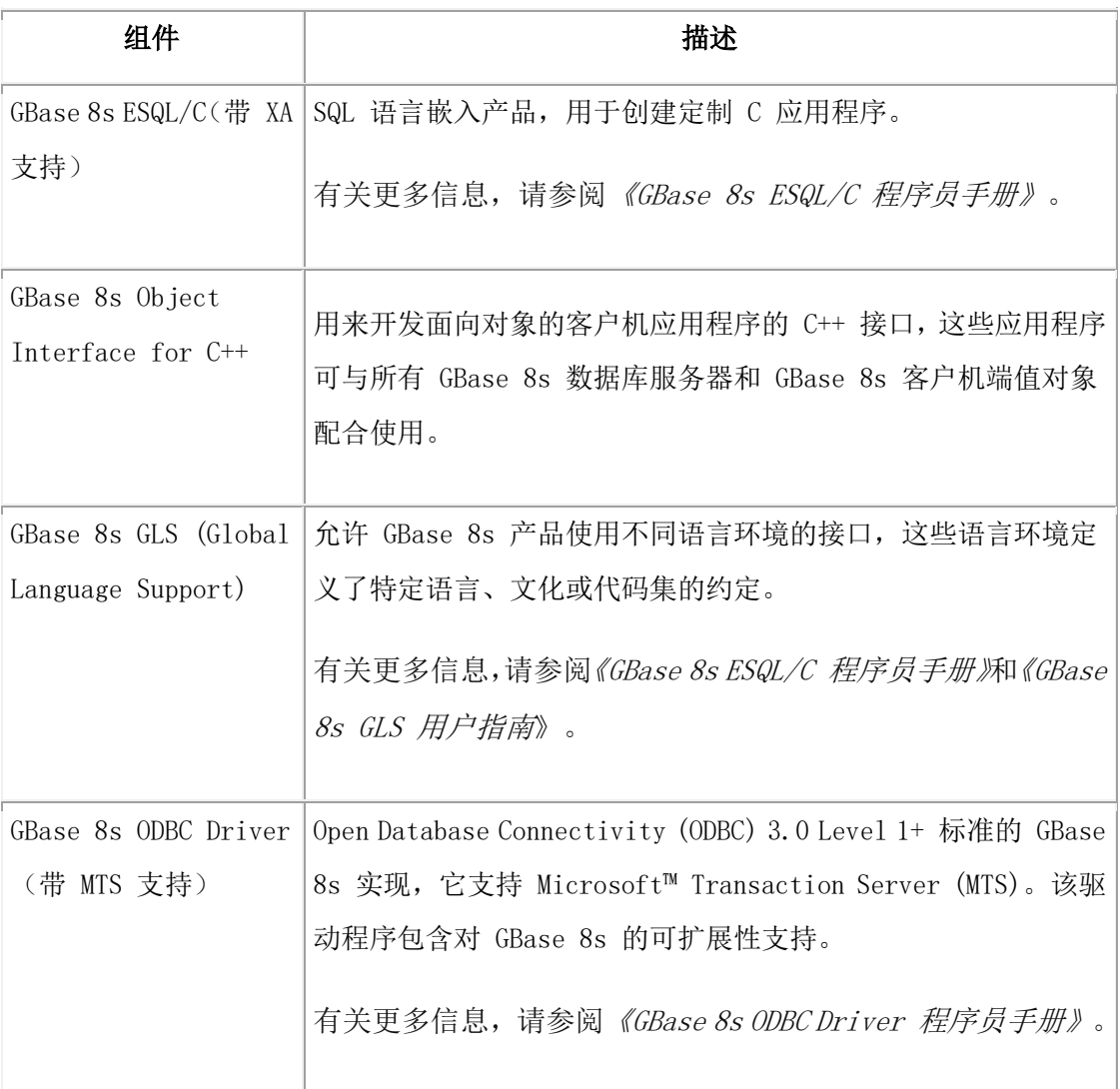

## 表 1. Client SDK 组件

下表描述了 Client SDK 中的 GBase 8s 常用数据库实用程序。

表 2. GBase 8s 常用数据库实用程序

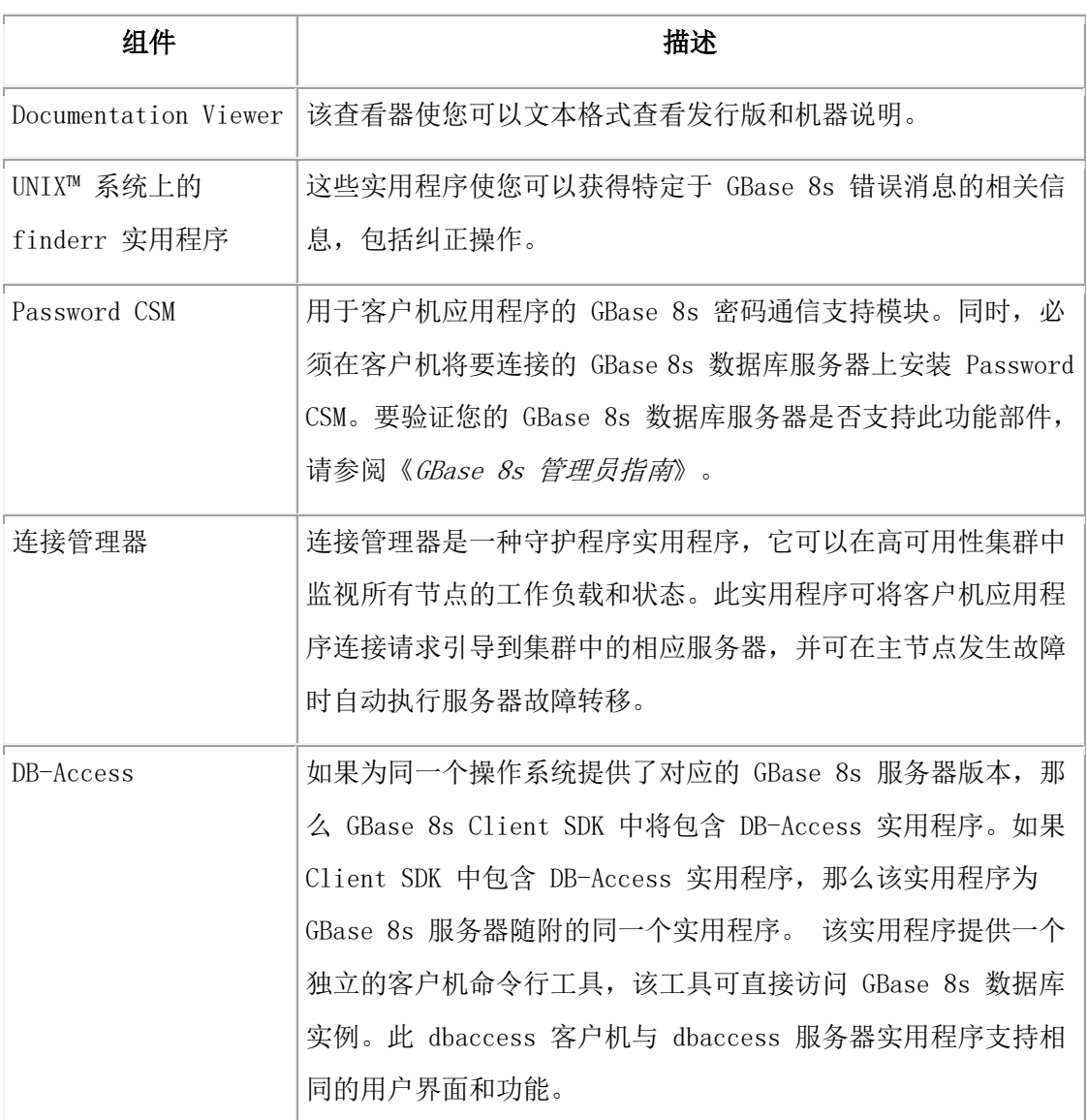

在客户机上运行的应用程序需要 GBase 8s Connect 才可访问数据库服务器。GBase 8s Connect 是运行时刻连接产品,它由包含在 Client SDK 中的运行时刻库组成。

## <span id="page-8-0"></span>2.2 **GBASE Data Server Driver**

在大多数操作系统上以 GUI 方式或控制台方式完成 GBase 8s 产品安装后, 必 须选择是否安装 GBASE® Data Server Driver Package。

如果选择安装该驱动程序,那么会启动单独简短的安装应用程序。如果在 GBase 8s 产 品安装期间不安装驱动程序,您可以在以后单独安装该驱动程序。

GBASE Data Server Driver Package 使您能够使用 GBase 8s 软件开发 .NET 应用程 序。GBASE Data Server, NET Provider 有多种优势, 包括:

- 在 GBase 8s Database Add-Ins for Visual Studio 中更好地支持 Web 应用 程序开发
- 支持, NET Framework 3.0 和 3.5
- 支持 LINQ、Silverlight 和 AIAX 开发
- 提供 ASP.NET 动态数据支持
- ⚫ 提供 ADO.NET 实体数据建模 (EDM) 支持

GBASE Data Server Driver Package 安装不会影响 GBase 8s .NET Provider (它也包 含在 Client SDK 安装中)的现有安装。这两种 .NET 提供程序既可以都使用,也可以 只使用其中一种。

## <span id="page-9-0"></span>2.3 **.NET** 提供程序之间的差异

在 GBASE® Data Server .NET Provider 和 GBase 8s .NET Provider 之间存在 运行时差异。了解这些差异有助于理解每个提供程序如何影响现有应用程序, 并选择适合您的应用程序的提供程序。

两种提供程序均可作为 GBase 8s 的 Client SDK (CSDK) 的一部分。

以下几节描述 .NET 提供程序之间的具体差异。

#### <span id="page-9-1"></span>2.3.1 **GBase 8s .NET Provider**

GBase 8s .NET Provider (有时称为 CSDK .NET 提供程序) 只与 GBase 8s 数 据库服务器一起使用,并在内部使用 SQLI 协议与 GBase 8s 进行通信。GBase 8s .NET Provider 不再为新的 .NET API 而增强。

## <span id="page-9-2"></span>2.3.2 **GBASE Data Server .NET Provider**

GBASE Data Server .NET Provider(有时称为 Common .NET 提供程序)是用 于应用程序开发的下一代 .NET 提供程序。此 .NET 提供程序包含若干功能(特 别是在 Web 应用程序开发方面),使其成为新客户机开发领域的首选 .NET 提 供程序。

Data Server .NET Provider 与几种不同的 GBASE 数据服务器 (包括 Gbasedbt 、DB2® for Linux™, UNIX™, and Windows™ 以及 U2)一起使用。此提供程序由两个不同的 .NET 提供程序组合件组成,这些组合件是针对非常具体的应用程序开发者需求而设计的:

## <span id="page-10-0"></span>2.3.3 受支持功能部件的比较

GBase 8s .NET Provider 和 GBASE Data Server .NET Provider 支持的功能 部件之间有几个主要区别。GBASE Data Server .NET Provider 支持的许多功 能部件不受 GBase 8s .NET Provider 支持。

下表显示了这些区别:

表 1. 比较 GBase 8s .NET Provider 和 GBASE Data Server .NET Provider 支 持的功能部件

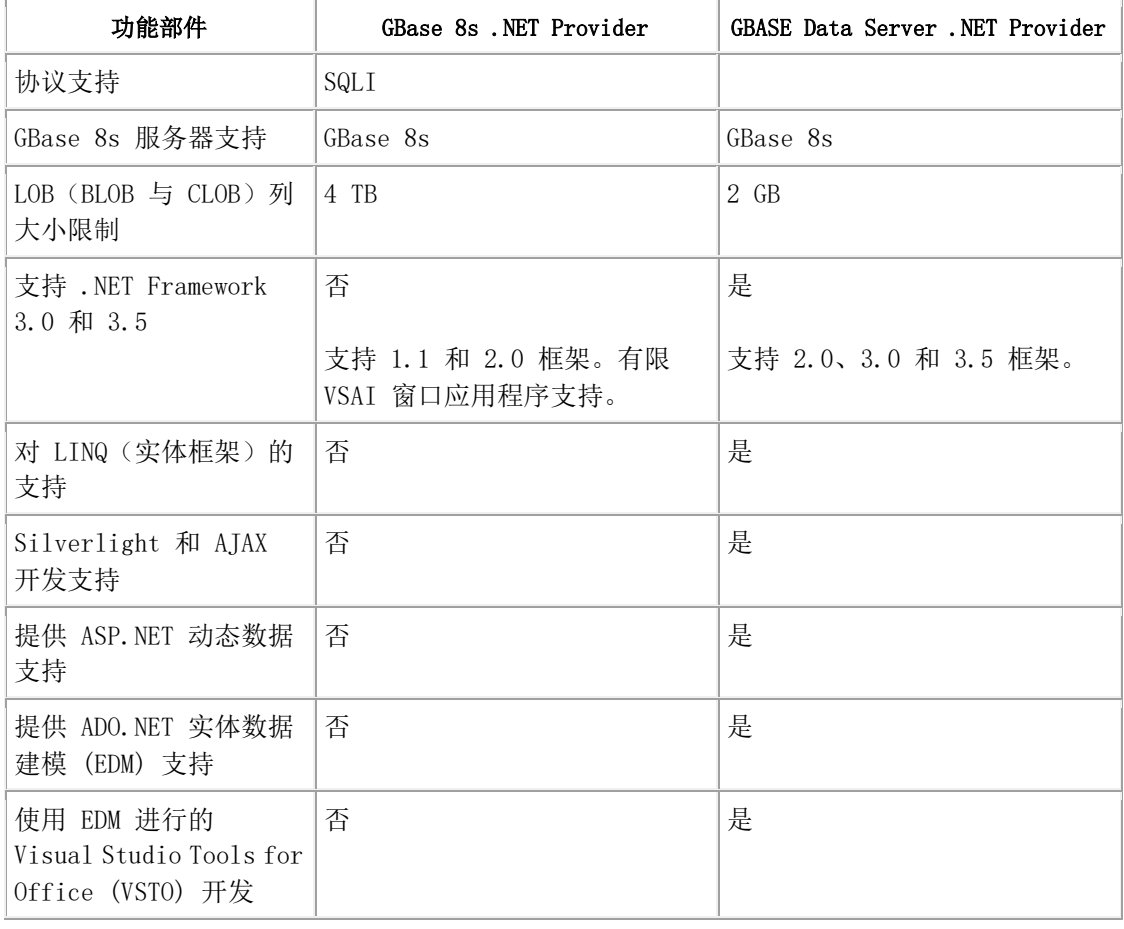

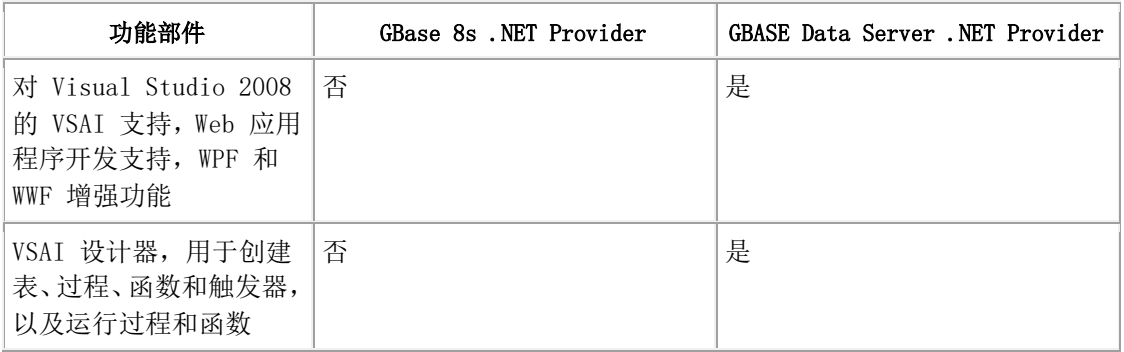

## <span id="page-11-0"></span>2.3.4 **ConnectionString** 属性中不支持的关键字

有几种连接字符串关键字不受 GBASE Data Server .NET Provider 支持。例如:

- $\bullet$  DB LOCALE
- ⚫ CLIENT\_LOCALE
- ⚫ EXCLUSIVE

## <span id="page-11-1"></span>2.3.5 连接池设置

在 GBase 8s .NET Provider 中,Connection Lifetime 属性指定连接可以保 持断开的时间。

在 GBASE Data Server .NET Provider 中,Connection Lifetime 属性指定连 接在池中保持断开和空闲的秒数。

## <span id="page-11-2"></span>2.3.6 **ConnectionString** 属性中的服务器关键字

在 GBase 8s .NET Provider 中,SERVER 关键字应当用于将 GBASEDBTSERVER 名 称指定为 SetNet 实用程序中的设置。

在 GBASE Data Server .NET Provider 中, SERVER 关键字应以格式 <hostname>:<port\_number> 指定, 其中 <hostname> 为实例的机器名称, 而 <port\_number> 为实例正在侦听的端口。

## <span id="page-11-3"></span>2.3.7 **ConnectionString** 属性中的数据库关键字

使用 GBase 8s .NET Provider,不指定数据库就可以连接到服务器。使用 GBASE Data Server.NET Provider 时, database 为必需的属性。

GBase 8s .NET Provider 允许指定数据库属性的值,格式为 dbname@server。 GBASE Data Server .NET Provider 不支持此格式。

## <span id="page-12-0"></span>2.3.8 **ConnectionString** 属性中用引号括起的字符串值

GBase 8s .NET Provider 支持用引号括起的数据库、服务器和密码关键字值。

使用 GBASE Data Server .NET Provider 的应用程序仅可以在指定目录连接别 名的情况下,通过以引号括起的方式为数据库和密码关键字指定值。

#### <span id="page-12-1"></span>2.3.9 **IfxConnection.ServerType** 属性

对于此属性, GBase 8s .NET Provider 返回值 *Gbasedbt*。 GBASE Data Server .NET Provider 会返回从它所连接的数据库服务器接收到的值。例如, 如果提供程序连接到安装在 UNIX 64 位系统上的 GBase 8s 数据库服务器, 该 提供程序可能会返回 IDS/UNIX64。

#### <span id="page-12-2"></span>2.3.10 **SQL** 语句中不支持的数据类型

GBASE Data Server .NET Provider 不允许访问 LIST、MULTISET、SET 或 ROW 数据类型。

使用 GBase 8s .NET Provider,可以选择和返回 LIST、MULTISET 和 ROW 数 据类型的值。

#### <span id="page-12-3"></span>2.3.11 **BYTE** 和 **TEXT** 数据类型

GBASE Data Server .NET Provider 可以将 Byte 和 BLOB 两种数据类型映射 到 IfxBlob 数据类型。将 IfxBlob 对象作为参数绑定时,应用程序必须在参 数标记后使用 ::byte 子句。此子句表明 IfxBlob 值对应一个字节列。没 有 ::byte 子句时,会返回转换错误。

GBASE Data Server .NET Provider 可以将 Text 和 CLOB 两种数据类型映射到 IfxClob 数据类型。将 IfxClob 对象作为参数绑定时,应用程序必须在参数标记后使 用 ::text 子句。此子句表明 IfxClob 值对应一个文本列。没有 ::text 子句时,会 返回转换错误。

DB2Parameter clobParam;

clobParam.IfxType = IfxType.Clob;

```
cmd.CommandText = "CALL textSP(?::text)";
```
---

...

cmd.ExecuteNonQuery();

#### <span id="page-13-0"></span>2.3.12 支持的数据类型

下表对比了较不常见的 GBase 8s 数据类型, 以及每个.NET 提供程序对这些 数据类型的支持情况。

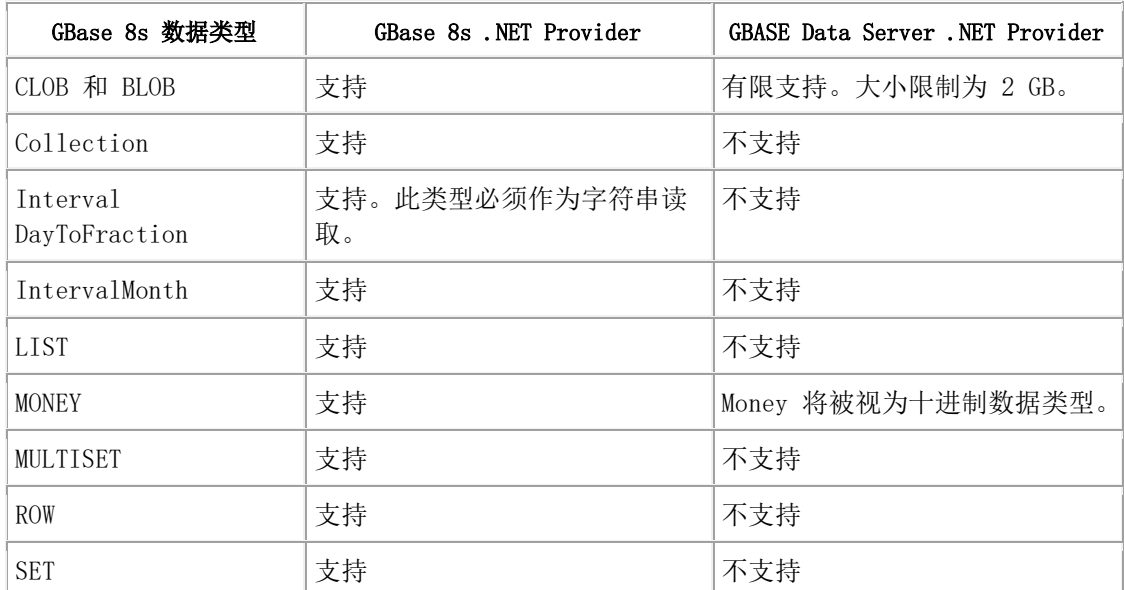

表 2. .NET 提供程序对不常见 GBase 8s 数据类型的支持差异

### <span id="page-13-1"></span>2.3.13 对比类和结构

下表对比了 .NET 提供程序对数据类型类和结构的支持差异。

表 3. .NET 提供程序对数据类型类和结构的支持差异

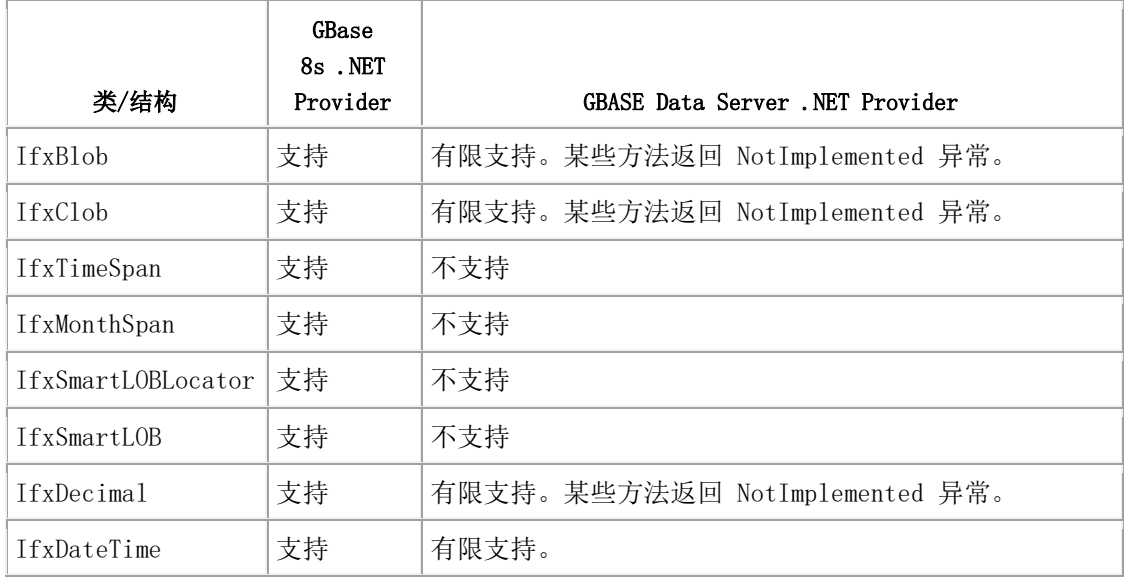

## <span id="page-14-0"></span>2.3.14 存储过程差异

使用 GBase 8s .NET Provider,应用程序可以 ReturnValue 参数的方式来读 取存储过程或函数的返回值。

使用 GBASE Data Server .NET Provider, 应用程序在缺省情况下可以数据阅 读器的方式来读取存储过程或函数的返回值。要将其作为 ReturnValue 参数读 取,应用程序必须将 IfxCommand 或 IfxConnection 对象中的 ResultSetAsReturnValue 参数设置为 true。要将其作为 ReturnValue 参数读 取,应用程序必须将 IfxCommand 或 IfxConnection 对象中的 ResultSetAsReturnValue 属性设置为 true。

## <span id="page-14-1"></span>2.3.15 **IfxCommand.ExecuteScalar()** 方法

以下查询为样本 SELECT 查询。

Cmd.CommandText = "SELECT COUNT(\*) FROM Tab";

返回的数据类型取决于您所使用的 .NET 提供程序:

## GBase 8s .NET Provider

使用 GBase 8s .NET Provider 时,此查询返回的计数为十进制类型。

Decimal count = (Decimal) Cmd.ExecuteScalar();

### GBASE Data Server .NET Provider

使用 GBASE Data Server .NET Provider 时,此查询返回的计数为 Int32。

Int32 count = (Int32) Cmd.ExecuteScalar();

## <span id="page-15-0"></span>2.3.16 **IfxDataReader.GetString()** 方法

如果底层值为空,GBASE Data Server .NET Provider 不允许使用 IfxDataReader.GetString() 方法。空值会引发 InvalidCast 异常。此行为与 GBase 8s .NET Provider 相反,GBase 8s .NET Provider 允许空值并会返回 空字符串。

## <span id="page-15-1"></span>2.3.17 错误消息

GBASE Data Server .NET Provider 接收到的某些错误消息与 GBase 8s .NET Provider 接收到的错误消息可能存在差异。例如,GBase 8s .NET Provider 的 错误消息中有 [GBase 8s .NET provider] 这样的标记。而 GBASE Data Server .NET Provider 的错误消息中只有 [GBASE]。 此外,相同类型错误的 错误代码可能也不同。

# <span id="page-16-0"></span>3 在 UNIX 和 Linux 上安装客户机产品

本节讨论了在 UNIX™、Linux™ 系统上安装 GBase 8s 客户机产品的准备工作, 并阐述了安装过程、安装后的任务以及如何卸载这些产品。

# <span id="page-16-1"></span>3.1 在 **UNIX**™ 和 **Linux**™ 系统上准备安装 **Client SDK** 和 **GBase 8s Connect**

## <span id="page-16-2"></span>3.1.1 **Client SDK** 和 **GBase 8s Connect** 安装概述

在安装 Client SDK 或 GBase 8s Connect, 或者将客户机应用程序连接到数据 库服务器之前,请先完成适用于您计算机上的 UNIX™ 或 Linux™ 操作系统的准 备步骤。

有关可以安装产品的受支持 UNIX 和 Linux 操作系统的列表,请参阅 GBase 8s 机器 说明。

重要: 以下需求可能会低于系统的需求,这取决于操作系统和环境。

Client SDK 安装需要大约 200 MB 的磁盘空间,GBase 8s Connect 安装需要大约 175 MB 的磁盘空间。

安装需要大约 512 MB RAM。

在 UNIX 或 Linux 上安装之前,请确保临时目录(缺省情况下为 /tmp)中具有 1 GB 的 可用空间。这样做是为了支持安装介质的解压以及安装程序的运行。在调用安装程序之 前,可以通过将 IATEMPDIR 环境变量设置为包含足够存储空间的位置来更改此位置。 如果缺省临时位置中的空间不足,安装程序会尝试将信息写入用户帐户的主目录。

#### 注意:

- \$GBASEDBTDIR 路径(包含路径分隔符)不能超过 200 个字符。
- Client SDK 不支持 RPM 安装。

提示: 请勿使用 back 或 quit 作为 \$GBASEDBTDIR 路径中的字符串, 也不要将其用在 UNIX 或 Linux 上的任何 GBase 8s 产品安装配置设置(包括密码)中。

使用以下方法在 UNIX 或 Linux 上安装 GBase 8s Client Software Development Kit (Client SDK)和 GBase 8s Connect:

- 安装应用程序
- 命令行
- GBase 8s 安装程序

同时查看各产品手册,了解本出版物中未涉及的安装和配置任务。

仅按照 GBase 的许可安装 GBase 8s 产品。在未重新注册且未获 GBase 书面同意的情 况下,不能将软件从一台计算机转移到另一台计算机或网络的其他部分。

#### <span id="page-17-0"></span>3.1.2 确定位置

记下介质位置和安装位置。

#### 介质位置

介质文件所在的目录称为 SMEDIADIR。该位置可以是在磁盘设备上(例如 CD), 也可 以是在文件服务器上的某个目录(下载的源文件解压缩在该目录中)。

#### 安装位置

可以将 Client SDK 或 GBase 8s Connect 安装在运行应用程序的计算机上。

GBase 8s 文档中以 \$GBASEDBTDIR 指称安装目录。如果设置了环境变量 GBASEDBTDIR, 那么缺省安装位置为此变量中的设置。在使用安装应用程序安装 Client SDK 和 GBase 8s Connect 时,可以接受缺省目录,或选择自己的目录。

要保留较早版本的产品文件,请为 GBase 8s 产品的每个版本创建单独的目录。

注意: 1) \$GBASEDBTDIR 路径(包含路径分隔符)不能超过 200 个字符。

#### 2)**Client SDK** 的安装路径不能是 **GBase 8s** 数据库服务器的安装路径。

#### <span id="page-17-1"></span>3.1.3 查看联机文件

产品文件包含解答具体技术问题的联机参考文件。这些文件安装在目录 \$MEDIADIR/doc 中。

#### <span id="page-18-0"></span>3.1.4 确定安装顺序

将数据库服务器和客户机产品安装在不同的目录中可以避免覆盖公共文件,并 且便于安装和解决问题。

### <span id="page-18-1"></span>3.1.5 准备环境(**UNIX**™、**Linux**™)

为安装或使用 GBase 8s 客户机产品的每个 shell 准备环境。

要了解是否必须对计算机应用补丁,请参阅机器说明。

要完成以用户 gbasedbt 身份运行的 root 安装,安装之前,操作系统上必须存在用 户和组 gbasedbt。基于 root 用户的 GBase 8s 服务器安装依赖于这些用户和组帐户, 所以如果计算机上有数据库服务器安装,那么这些对象就已存在。

您可以安装客户机产品,以便不使用 root 用户且不使用用户和组 gbasedbt 特权即 可在计算机上运行。要执行此操作,必须以除 root 用户之外的其他用户身份启动安装 应用程序。执行非 root 用户安装的用户帐户是安装的所有者。 但是,您不能在具有 GBase 8s 服务器基于 root 用户的标准安装的 \$GBASEDBTDIR 目录中执行非 root 用 户安装。

#### 创建组 **gbasedbt** 和用户 **gbasedbt**(**UNIX**™、**Linux**™)

如果组 gbasedbt 和用户 gbasedbt 尚不存在,请进行创建。

用户和组 gbasedbt 是基于 root 用户的安装所必需的操作系统对象。对于托管产品 非 root 用户安装的计算机而言,它们则不是必需的。

要创建组 gbasedbt 和用户 gbasedbt:

- 1. 以 root 用户身份登录。
- 2. 使用 groupadd 实用程序后面跟组的名称来创建组 gbasedbt, 格式如下所示: groupadd  $n$  gbasedbt

其中 n 是除 100 以外未使用的组标识。

对于 AIX<sup>®</sup>, 请使用 mkgroup 命令而非 groupadd。

3. 使用 useradd 实用程序后面跟组 (gbasedbt) 和用户名 (gbasedbt) 来创建 用户 gbasedbt, 格式如下所示:

useradd  $-u$   $n - g$  gbasedbt gbasedbt

4. 为用户 gbasedbt 创建密码。要执行该操作,请使用 passwd 实用程序和以下 命令:

passwd gbasedbt

5. 如果使用网络,请将新用户名传播到网络上必须识别用户 gbasedbt 的所有系 统。例如,在一些系统中,您(或网络管理员)必须运行 ypmake 实用程序。

除非您希望成员具有对数据库服务器的管理访问权,否则请不要向组 gbasedbt 添加用户。

#### <span id="page-19-0"></span>3.1.6 配置数据库服务器

在将客户机应用程序连接到数据库服务器之前,请先配置数据库服务器环境。

有关更多信息,请参阅《UNIX™ 和 Linux™ 平台 GBase 8s 安装指南》或《GBase 8s 管 理员指南》。

## <span id="page-19-1"></span>3.1.7 装入产品文件(**UNIX** 和 **Linux**)

在安装之前的最后一个步骤是装入产品文件。

有关装入供应商产品文件的信息,请参阅各供应商文档。

## 要在 UNIX™ 和 Linux™ 上装入产品文件:

- 1. 确认以 root 用户身份登录。
- 2. 直接从 CD 访问产品文件。
- 3. 要从文件服务器访问产品文件,请输入相应的 tar、cpio 或其他命令:
	- 在一些 UNIX 平台中, 可以使用以下 tar 命令将产品文件放在当前目 录中:

tar xvf filename

⚫ 在一些 UNIX 平台中,可以使用以下 cpio 命令,将产品文件放在当前 目录中。

cpio  $-i$ cdumvB  $\langle$  filename

在此命令中, filename 是包含产品文件的 cpio 文件的路径名。

# <span id="page-20-0"></span>3.2 在 **UNIX**™ 和 **Linux**™ 系统上安装 **Client SDK**  和 **GBase 8s Connect**

## <span id="page-20-1"></span>3.2.1 **UNIX** 和 **Linux** 安装的系统需求

在 UNIX™ 和 Linux™ 系统上安装客户机产品时,根据具体的产品和安装方法, 需要满足一定的系统需求。

UNIX 和 Linux 系统上的 Client SDK 和 GBase 8s Connect 安装方法包括:

- 作为 GBase 8s 捆绑软件介质中包含的数据库服务器安装应用程序的一部分进 行安装
- ⚫ 使用独立的客户机安装应用程序进行安装
- 通过命令行脚本使用解压来安装
- ⚫ 通过直接调用 JAR 文件进行安装

根据您选择的安装方法,需要不同大小的磁盘空间,如下表所述。

表 1. 安装介质和所需磁盘空间

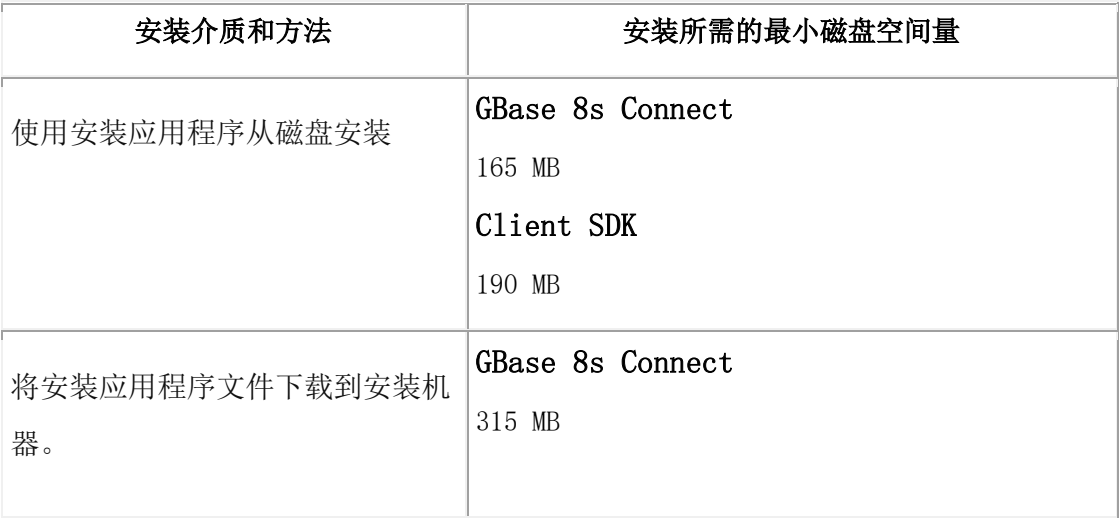

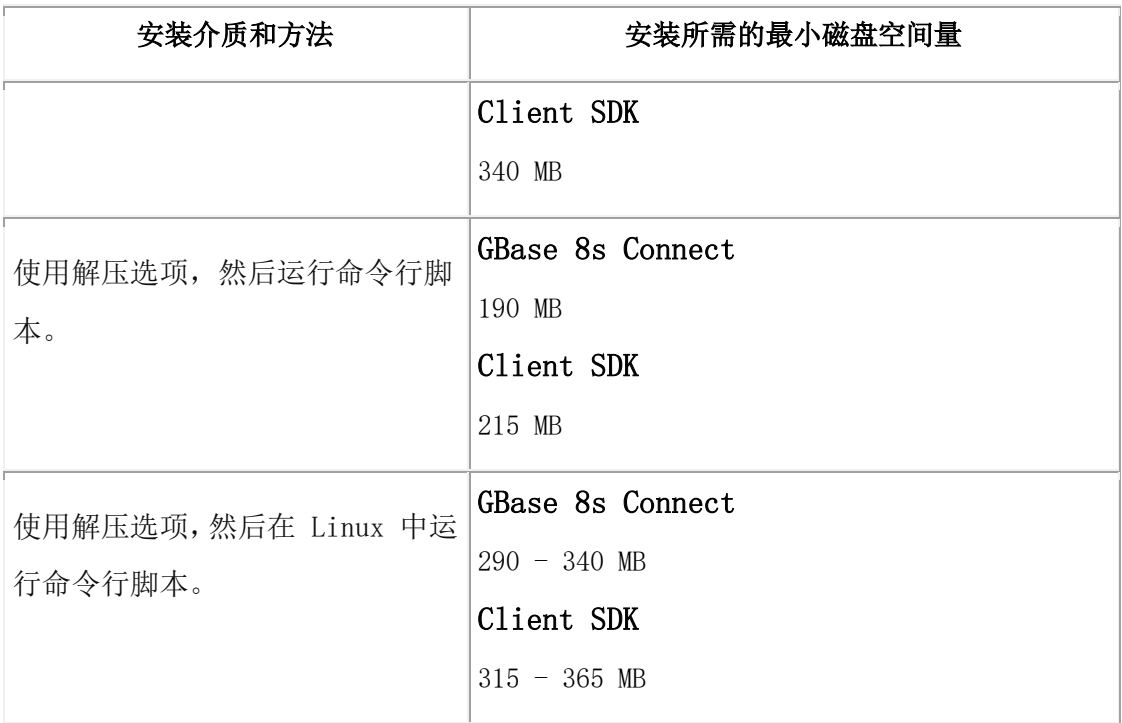

注意: 如果您使用 JRE 作为安装应用程序的一部分,那么在安装前,请确保 /tmp 目录中有 170 MB 可用空间。如果您使用的 JRE 已安装在主机上,那么只需不到 1 MB 的空间。此空间 需求包含在上表列出的磁盘空间总需求中。

请勿在安装后除去 /tmp 目录。/tmp 目录在安装和卸载期间都用来存储和管理文件。 除去此目录会破坏安装,可能需要重新安装整个产品。

Client SDK 安装需要大约 200 MB 的磁盘空间,GBase 8s Connect 安装需要大约 175 MB 的磁盘空间。某些安装选项需要额外的磁盘空间。 某些安装选项需要额外的磁盘空 间。 在将二进制文件复制到主机之前,安装应用程序会通知您的设置所需的总磁盘空 间。

注意: 除产品的磁盘空间需求之外,在 UNIX 或 Linux 上安装之前,请确保临时目录(缺省 情况下为 /tmp)中具有 1 GB 的可用空间。这样做是为了支持安装介质的解压以及安装程序的 运行。在调用安装程序之前,可以通过将 IATEMPDIR 环境变量设置为包含足够存储空间的位置 来更改此位置。如果缺省临时位置中的空间不足,安装程序会尝试将信息写入用户帐户的主目 录。

## <span id="page-21-0"></span>3.2.2 **Client SDK** 和 **GBase 8s Connect** 作为 **GBase 8s** 安装应用程序的 一部分

可以将 Client SDK 或 GBase 8s Connect 作为 GBase 8s 安装应用程序的一 部分。

有关此安装方法的信息,请参阅《UNIX™ 和 Linux™ 平台 GBase 8s 安装指南

》。

## <span id="page-22-0"></span>3.2.3 **GBase 8s** 客户机安装应用程序

本节描述如何以控制台或 GUI 方式安装 Client SDK 和 GBase 8s Connect。 控制台安装是缺省方式。

## 安装语法

以下语法图说明了 GBase 8s 客户机产品的安装选项。

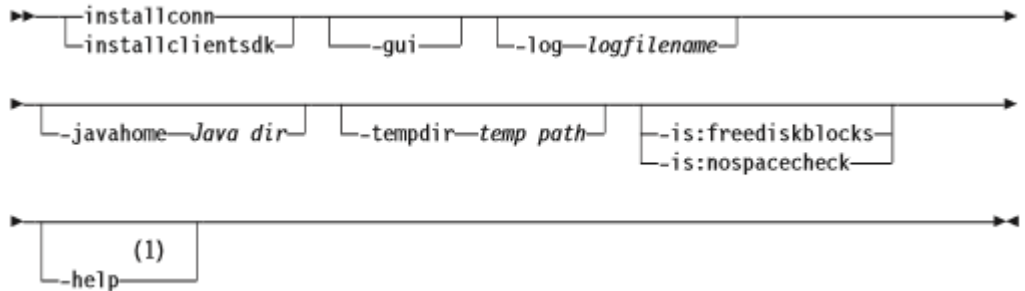

表 1. 语法元素

| 元素           | 用途                        | 限制          |
|--------------|---------------------------|-------------|
| $Java^M$ dir | 指定安装期间要使用的主机上的 JRE, 以代替   | 该 JRE 必须是   |
|              | 安装程序提供的 JRE               | V1.4.2 或更高版 |
|              |                           | 本。          |
| logfilename  | 指定非缺省日志文件名                | 无           |
| temp path    | 指定临时目录的路径。如果文件解压期间收到      | 无           |
|              | 错误消息, 表示 /tmp 目录中没有足够空间,  |             |
|              | 那么请将 -tempdir 选项设为其他临时目录。 |             |

下表描述了安装应用程序选项。

## 表 2. 安装选项

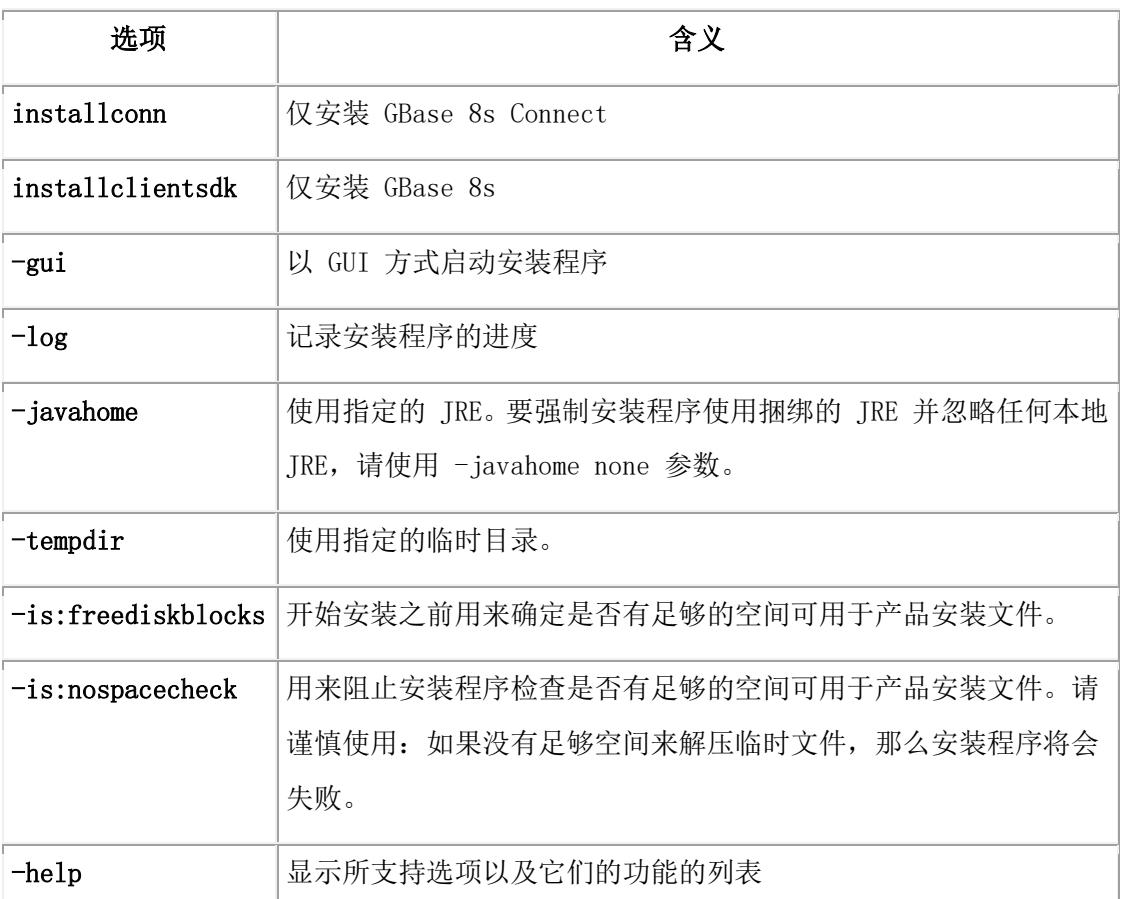

## 客户机产品安装应用程序命令(**UNIX**™ 和 **Linux**™)

有关 Client SDK 和 GBase 8s Connect 安装命令的信息。

## 用途

以下语法图显示了 Client SDK 和 GBase 8s Connect 的 GUI 方式、控制台方式和静默方式安 装命令。如果不指定安装方式(GUI、控制台或静默), 那么安装应用程序将以控制台方式启动。 另外,还会显示用于为以后的静默安装创建响应文件的 -r 选项的用法。

以 root 用户身份运行以下命令。

## 语法

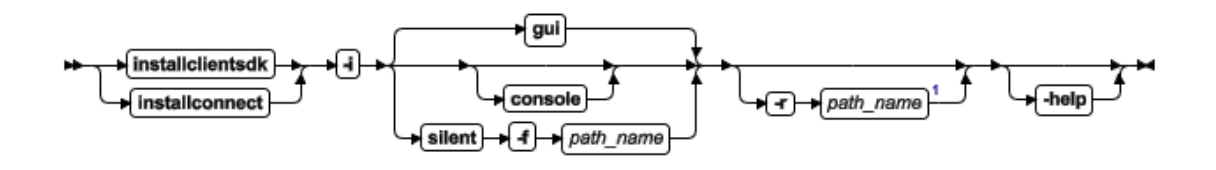

## 参数

## 表 1. 语法元素

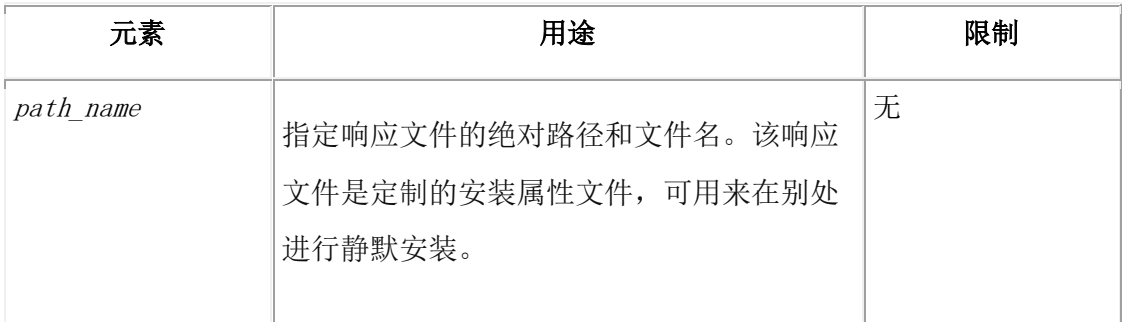

下表描述了安装应用程序选项。

#### 表 2. 安装选项

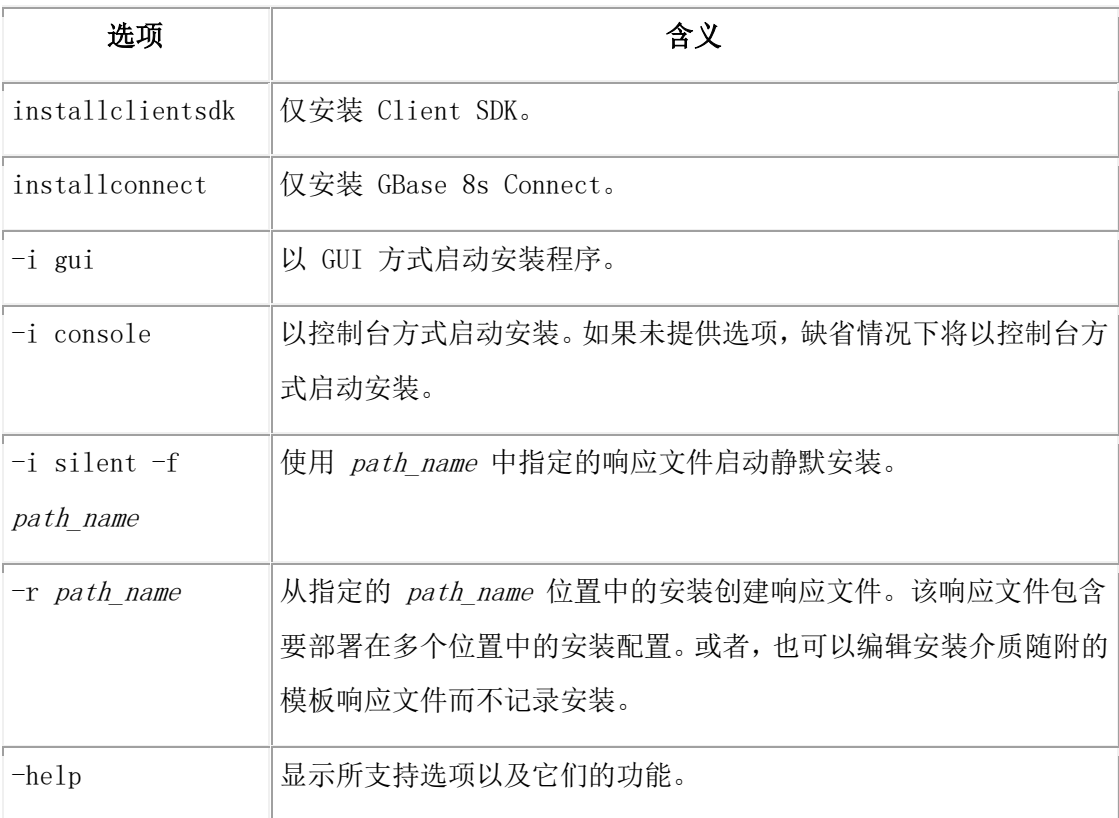

[1](file:///C:/jiaxinquan/XBRL/提交/XBRL%20GL培训/=南大通用/文档发布/gbase8t20180814（包含加密）/cpi/ids_cpi_012.html#fnsrc_1) 不要在同一命令中将 -r 选项与 silent -f 选项一起使用。-r 选项记录 GUI 或控制台安装 的配置。silent -f 选项启动静默安装。

## 以控制台方式安装

以下步骤概述了如何在 UNIX™ 和 Linux™ 上以 GUI 或控制台方式安装客户机 产品。

注: 以控制台方式安装时, 尤其是通过网络安装时, 可能需要等待一段时间的文件解压。

## 以下步骤概述了如何在 UNIX 和 Linux 上以 GUI 或控制台方式安装客户机产 品。要以控制台方式安装:

1. 以 root 用户身份对要安装的产品运行命令,[如安装语法所](file:///C:/jiaxinquan/XBRL/提交/XBRL%20GL培训/=南大通用/文档发布/gbase8t20180814（包含加密）/cpi/ids_ix_022.html#ids_ix_022)示:

./installclientsdk

或

./installconn

安装应用程序以控制台方式启动。

- 2. 阅读许可协议并接受条款;然后输入 1 继续安装过程。
- 3. 接受缺省目录,或选择其他目录并输入 1 继续。
- 4. 选择"典型"获得推荐安装,或者选择"定制"获得更多配置选项。
- 5. 输入 1 可继续安装过程。

屏幕将显示摘要信息,包括目录、已安装的组件和总的大小。

*Linux zSeries" 上的 Client SDK 安装:* 当接收到消息 - For input string: "" 时, 如果摘要信息屏幕正确,请忽略此消息并输入 3 以完成安装。

6. 安装完成后,输入 3 完成并退出向导。

#### 以控制台方式安装客户机产品

以下步骤概述了如何在 UNIX™ 和 Linux™ 上以控制台方式(缺省方式)安装客 户机产品。

您必须是 root 用户才能执行此任务。或者,如果客户机产品与数据库服务器的非 root 用户安装一起使用,请不要使用 root 级别特权登录。

以控制台方式安装时,尤其是通过网络安装时,可能需要等待一段时间的文件解压。

1. 对您要安装的产品运行以下命令:

./installclientsdk

南大通用数据技术股份有限公司 22

或

./installconnect

2. 阅读软件许可协议。

必须接受许可条款才能安装产品。

- 3. 继续进行不同的设置,直至收到说明安装已完成的消息。
- 4. 在安装完成后,退出安装应用程序。

## 使用日志文件

您可以在两种不同类型的日志文件中找到有助于确定和解决安装错误的信息。

在以下位置找到日志文件:

- ⚫ 安装相关的日志文件:
	- o 对于成功的安装:
		- Client SDK: \$GBASEDBTDIR/tmp/csdk-*version*-install.log
	- GBase 8s Connect: \$GBASEDBTDIR/tmp/iconnect-version-install.log o 对于失败的安装:
		- $\bullet$  Client SDK: tempdir/gbasedbt/csdk-version-install.log
		- GBase 8s Connect: tempdir/gbasedbt/iconnect-version-install.log
- ⚫ 产品日志文件:
	- o Client SDK:\$GBASEDBTDIR/tmp/csdklog.txt
- o GBase 8s Connect:\$GBASEDBTDIR/tmp/connlog.txt

## 客户机安装日志文件(**UNIX**™ 和 **Linux**™)

您可以在安装日志文件中找到有助于确定和解决安装错误的信息。

安装 GBase 8s 产品时,安装应用程序将在 \$GBASEDBTDIR 中生成日志文件。如果尝试 安装任何产品,但安装应用程序未成功完成,也将创建日志文件。

运行客户机安装应用程序时,一般生成以下日志文件:

- \$GBASEDBTDIR/GBASE Gbasedbt Client-SDK InstallLog.log(对于 Client SDK 安装)
- \$GBASEDBTDIR/GBASE\_Gbasedbt\_Connect\_InstallLog.log(对于 GBase 8s Connect 安装)
- \$GBASEDBTDIR/GBASE\_Gbasedbt\_GLS\_InstallLog.log (对于包含 Global Language Support (GLS) 的客户机安装)

## <span id="page-27-0"></span>3.2.4 备用安装方法

下表对比了 Client SDK 和 GBase 8s Connect 的四种备选安装方法。

该表使用了命令格式的 Client SDK 安装示例; 对于 GBase 8s Connect 安装, 请替 换相应的 GBase 8s Connect 命令。

| 安装方      | 命令格式                                                                                                    | 安装的产                                                     | 使用的理由                                                                                                    | 限制                                                                                                    |
|----------|----------------------------------------------------------------------------------------------------|----------------------------------------------------------|----------------------------------------------------------------------------------------------------|----------------------------------------------------------------------------------------------------|
| 法        |                                                                                                    | 出                                                        |                                                                                                    |                                                                                                    |
| 静默安<br>装 | ./installclientsdk<br>$-silent$ -options<br>mysilent.ini<br>./installclientsdk<br>$-i$ silent $-f$<br>path name | 用于以定<br>制配置安<br>装 Client<br>SDK 或<br>GBase 8s<br>Connect | 使用预设置的<br>安装文件(.ini<br>文件),此文件<br>可保存并作为<br>模板复用<br>通过使用响应<br>文件(在-f<br>path name $\mathcal{E}$<br>项中调用),只<br>需使用极少或<br>不使用任何用<br>户交互,即可复<br>制多台计算机<br>上的特定安装<br>配置。对于某些 | 以 root 用户身份安装。<br>除非在命令行指定<br>-acceptlicense=yes, 或<br>将 -W lafiles.license<br>Accepted 属性设为值<br>true, 否则安装将无法继<br>续。<br>如果使用<br>csdk.properties 或<br>conn.properties 文件作<br>为响应文件的模板, 必须<br>更改响应文件设置以接受<br>许可条款协议。要接受许<br>可条款协议, 请将<br>LICENSE ACCEPTED=FALSE |

表 1. 备用安装方法

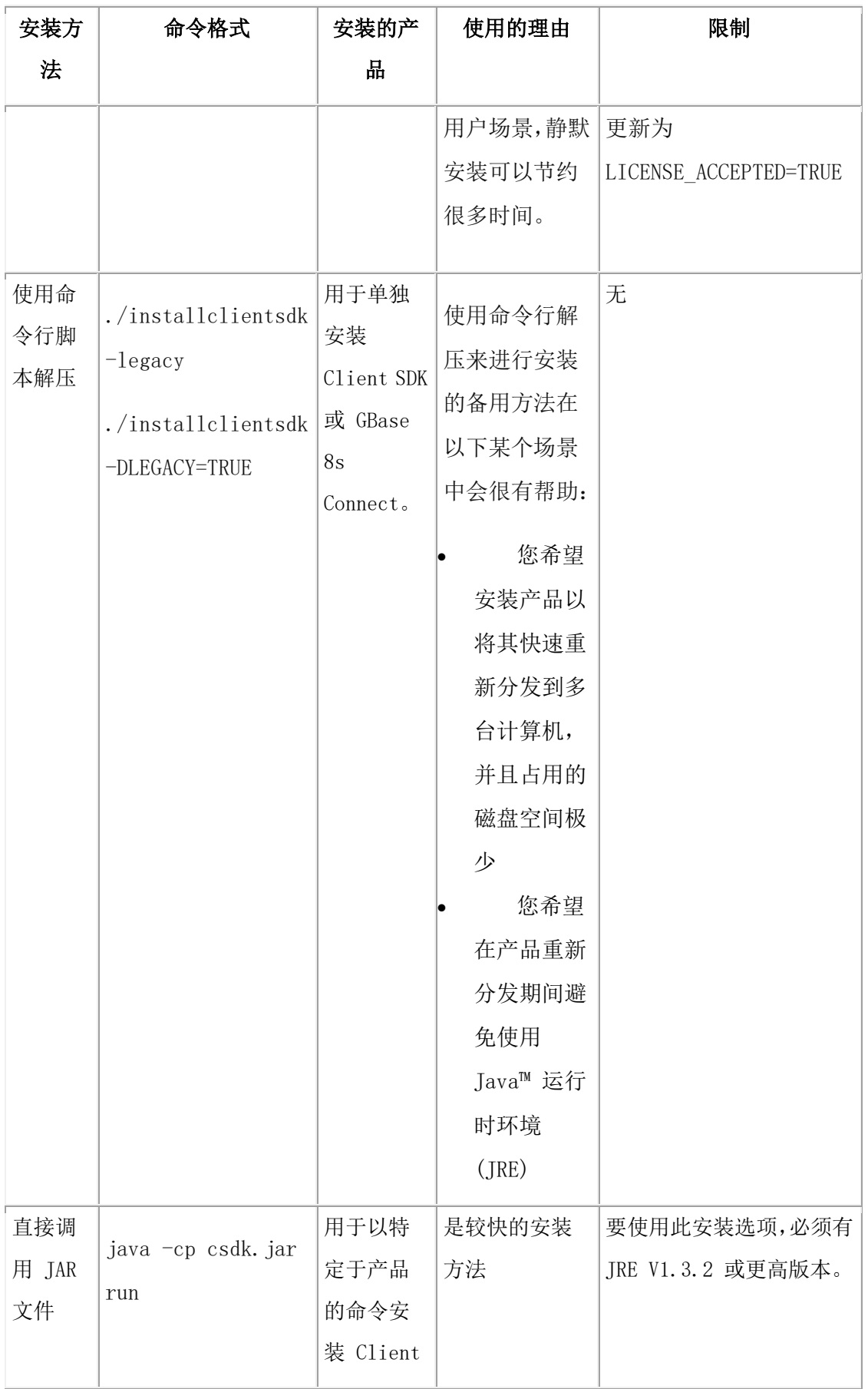

| 安装方<br>法 | 命令格式 | 安装的产<br>쀼 | 使用的理由 | 限制 |
|----------|------|-----------|-------|----|
|          |      | SDK 或     |       |    |
|          |      | GBase 8s  |       |    |
|          |      | Connect   |       |    |
|          |      |           |       |    |

表 2. 备用安装方法

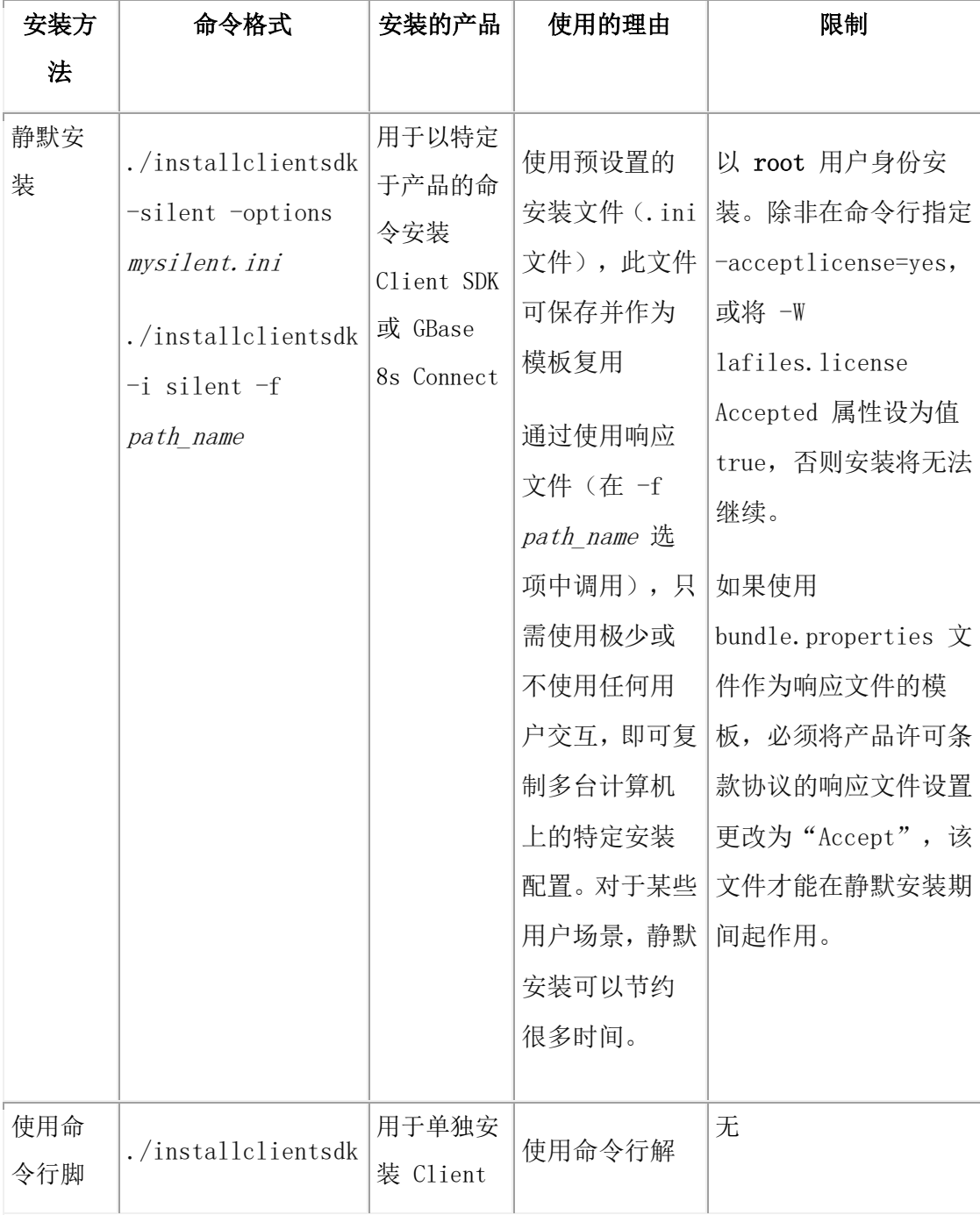

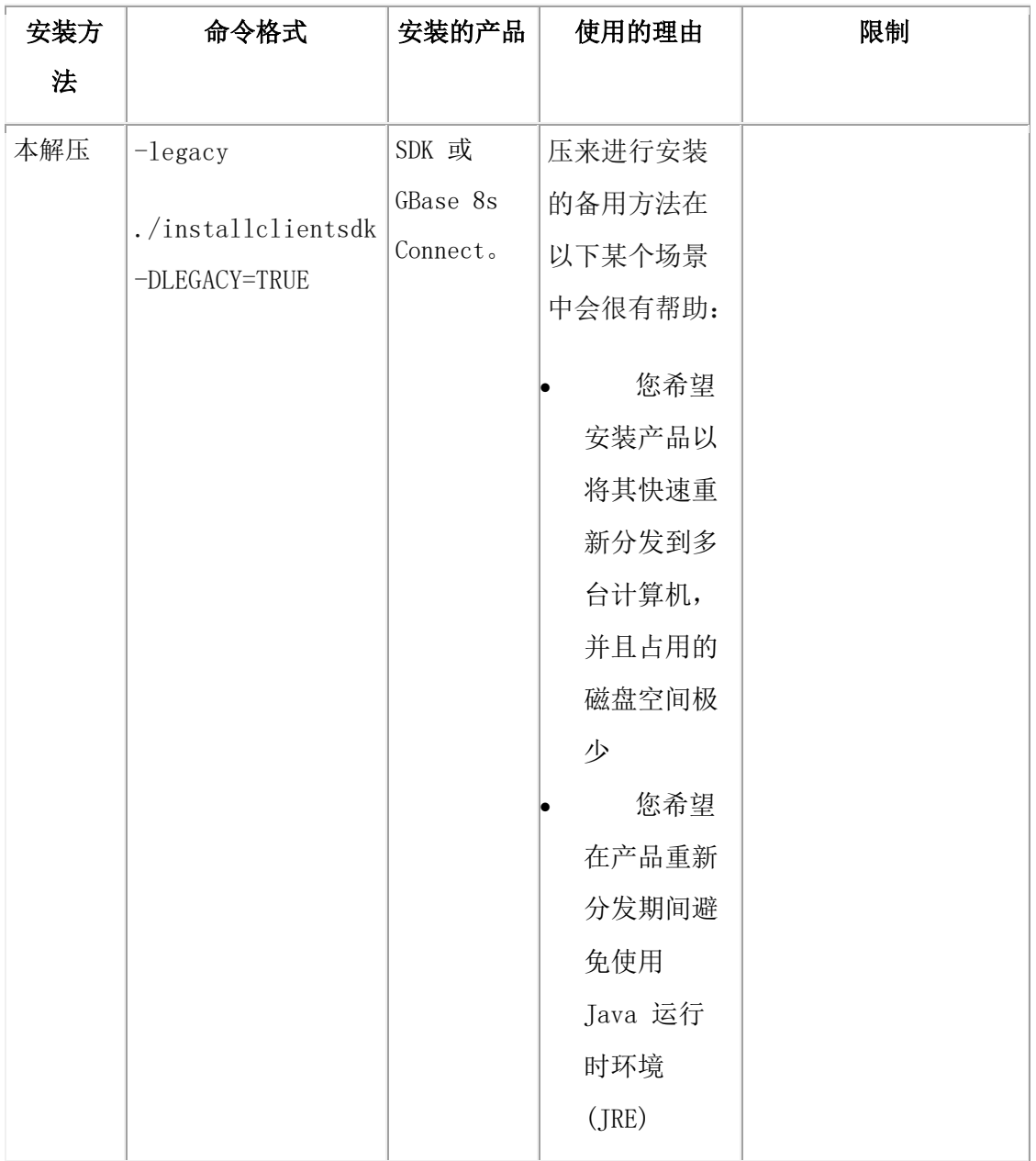

## 以静默方式安装

在编辑 .ini 文件中的属性后,可以在无用户交互的情况下安装 Client SDK 和 GBase 8s Connect。 下列语法图说明了静默安装的安装选项。

## 静默安装语法

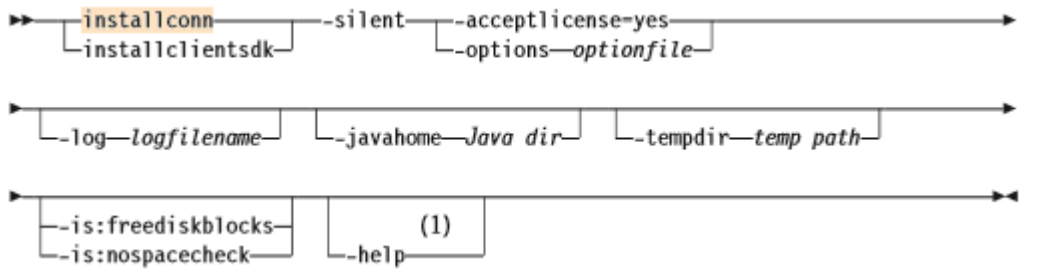

表 1. 静默安装选项的元素

| 元素           | 用途                                                                                | 限制                             |
|--------------|-----------------------------------------------------------------------------------|--------------------------------|
| optionfile   | 指定要预设置安装属性的 . ini 文件的文件名                                                          | 无                              |
| $Java^M$ dir | 指定安装期间要使用的主机上的 JRE, 以代替安装程序提供<br>的 JRE                                            | 该 JRE 必须是<br>V1.4.2 或更高<br>版本。 |
| logfilename  | 指定非缺省日志文件名                                                                        | 无                              |
| temp path    | 指定临时目录的路径。如果文件解压期间收到错误消息,表   无<br>示 /tmp 目录中没有足够空间, 那么请将 -tempdir 选项设<br>为其他临时目录。 |                                |

下表描述了静默安装选项。

## 表 2. 静默安装选项

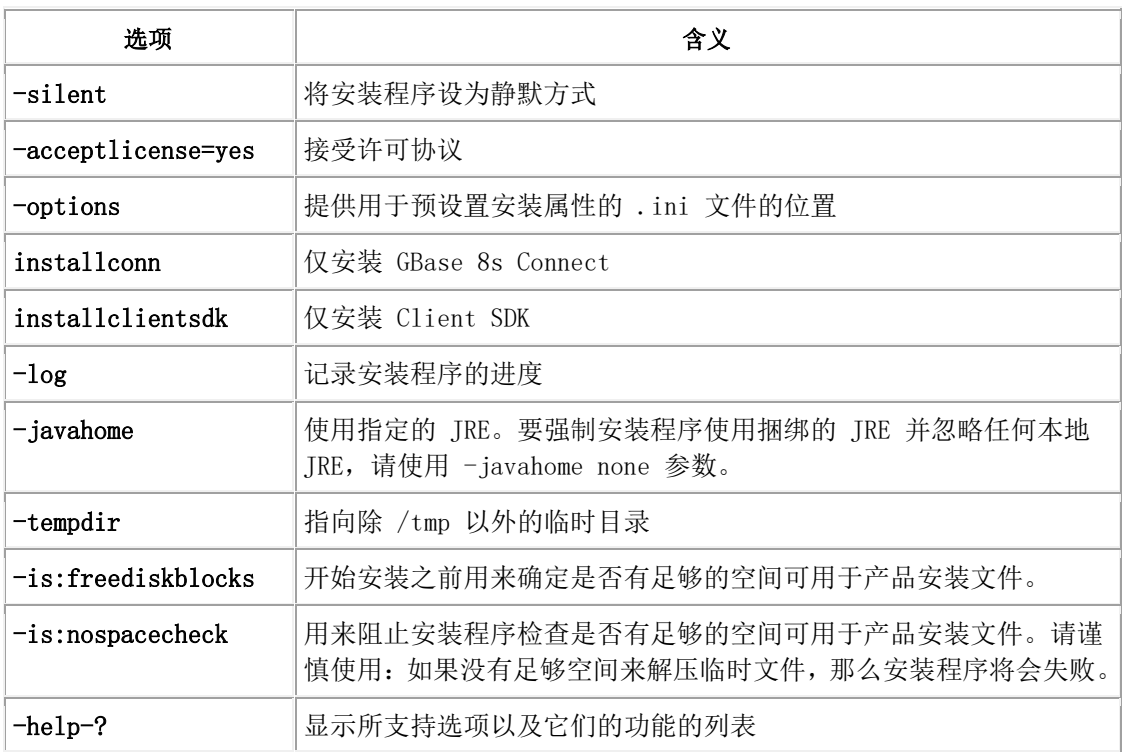

要执行 Client SDK 的静默安装,可以修改 csdk.ini 文件中的值,以设置属 性或接受缺省值。

要执行 GBase 8s Connect 的静默安装, 可以修改 conn. ini 文件中的值, 或 接受缺省值。

下表描述了这些属性。

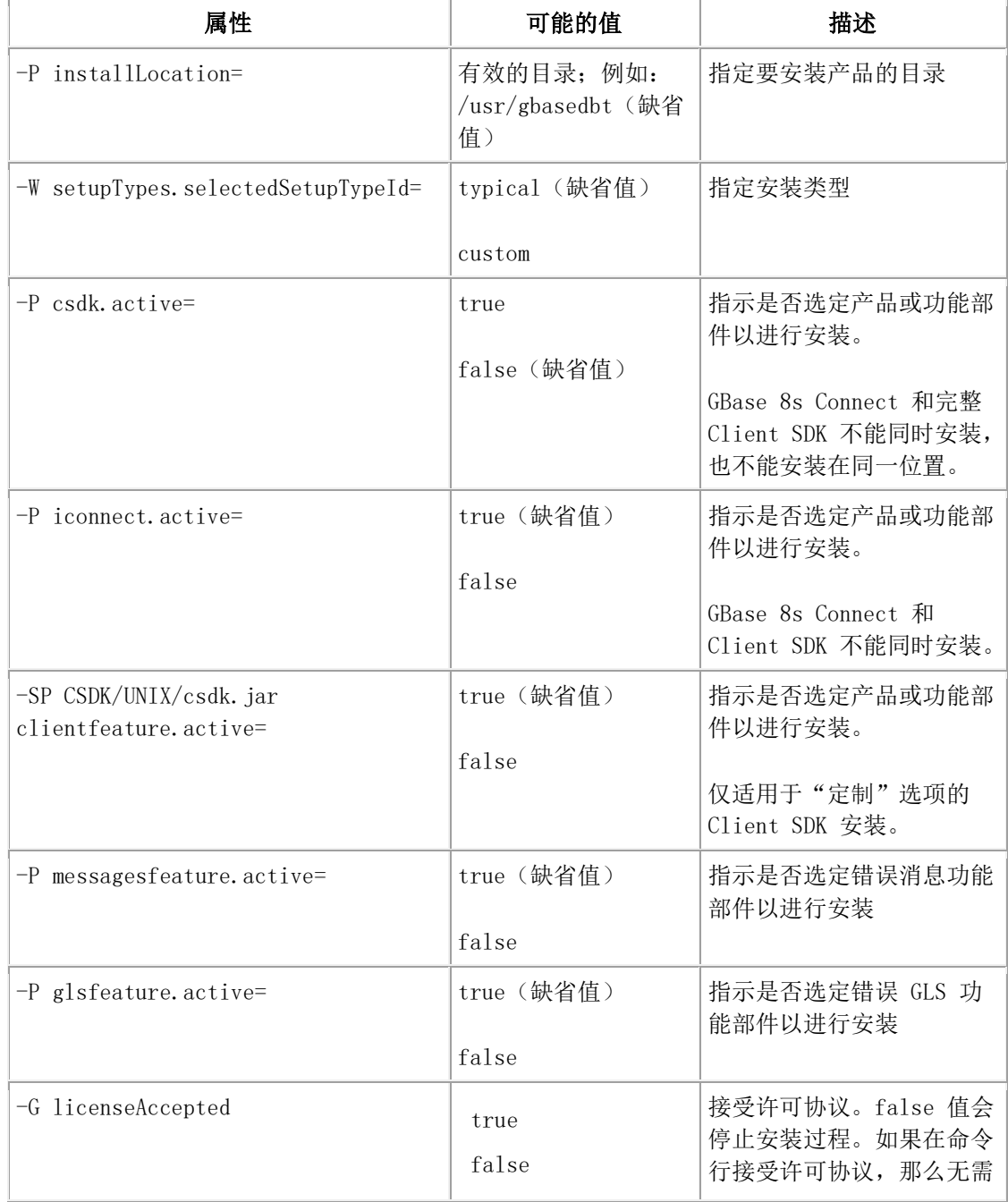

表 3. silent.ini 文件的属性

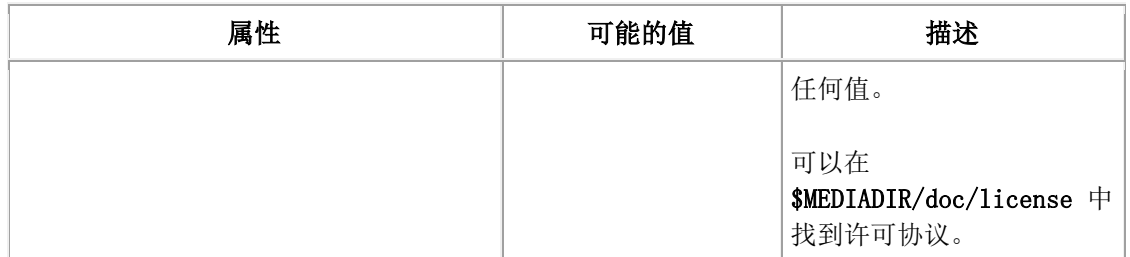

## 执行静默安装

按照以下步骤执行静默安装。

#### 要执行静默安装:

- 1. 将 csdk.ini 或 conn.ini 复制到任何可读取的位置,并重命名: myclient.ini。
- 2. 编辑目录中的 \*.ini 文件。

使用此文件,以指定选项配置安装。在指定静默安装时,如果不编辑这些值或指定 \*.ini 文件,安装程序将使用缺省值。

3. 以 root 用户身份,使用以下方式运行 Client SDK 或 GBase 8s Connect 的 静默安装:

installclientsdk -silent -options myclient.ini

或者使用以下方式运行 GBase 8s Connect 的静默安装:

installconn -silent -options myclient.ini

## 在 **UNIX**™ 和 **Linux**™ 上执行静默客户机产品安装

要执行静默安装(有时称为无人照管安装),必须创建响应文件,其中包含有 关希望如何安装产品的信息。可在命令行选项中调用此响应文件以执行静默安 装。

必须以 root 用户身份登录才能运行安装应用程序。

注意: 如果使用 csdk.properties 文件或 conn.properties 文件作为响应文件的模板, 必须 将产品许可条款协议的响应文件设置更改为"Accept",该文件才能在静默安装期间起作用。

要在多个目录中部署 Client SDK 或 GBase 8s Connect:

- 1. 通过执行以下某项操作来创建响应文件:
	- 在命令行上, 以 GUI 或控制台方式启动产品安装应用程序, 并指定 -r 选项以生成响应文件。
	- ⚫ 保存安装介质上 csdk.properties 文件或 conn.properties 文件的 本地副本,重命名该文件,并配置环境设置以及同意许可条款。跳至步骤 3。
- 2. 将响应文件复制到要安装客户机产品的计算机。
- 3. 针对要安装的一个或多个产品运行静默安装命令,同时在 -f 选项后指明响应 文件的绝对路径:
	- ./installclientsdk -i silent -f path\_name, 用来安装 Client SDK。
	- ./installconnect -i silent -f *path name*, 用来安装 GBase 8s Connect。
- 4. 为要部署相同安装设置的每个位置重复步骤 2 和 3。

#### 通过命令行脚本使用解压来安装

作为使用安装程序的备选,您可以生成基于脚本的可安装介质,并且可以在以 后使用命令行选项来安装 Client SDK 和 GBase 8s Connect。解压方式使用安 装程序来解压介质并提供"软件许可协议"。解压以后,当您准备安装产品时, 必须运行命令行安装脚本。

## 解压语法

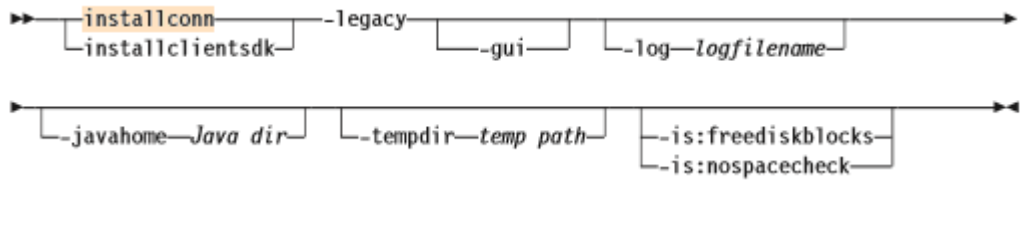

下表说明了语法元素。

表 1. 语法元素

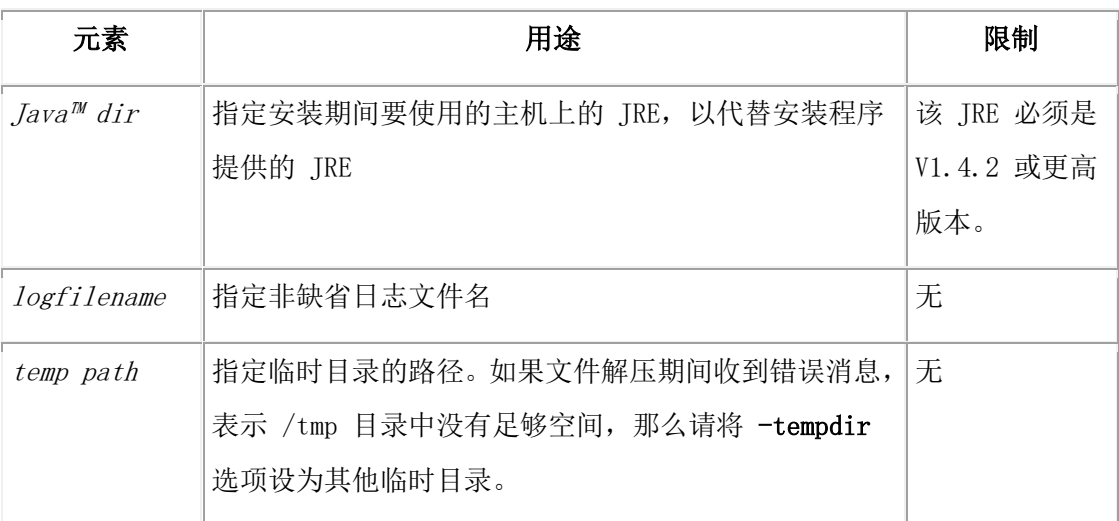

下表描述了解压选项。

表 2. 安装选项

| 选项                    | 含义                                                                      |
|-----------------------|-------------------------------------------------------------------------|
| installconn           | 仅抽取 GBase 8s Connect                                                    |
| installclientsdk      | 仅抽取 Client SDK                                                          |
| $-$ gui               | 以 GUI 方式启动解压过程                                                          |
| $-\log$               | 记录安装程序的进度                                                               |
| $-$ javahome          | 使用指定的 JRE。要强制安装程序使用捆绑的 JRE 并忽略任何本地<br>JRE,请使用 -javahome none 参数。        |
| $-$ tempdir           | 指向除 /tmp 以外的临时目录                                                        |
| $-$ is:freediskblocks | 开始解压之前用来确定是否有足够的空间可用于产品安装文件。                                            |
| $-is:nospacecheck$    | 用来阻止安装程序检查是否有足够的空间可用于产品安装文件。请<br>谨慎使用: 如果没有足够空间来解压临时文件, 那么解压程序将会<br>失败。 |
| $-help$               | 显示所支持选项以及它们的功能的列表                                                       |

在此安装以后,不会出现提供安装的 JRE,也不会出现卸载程序。

如果想将产品安装在不同位置或重新分发产品,请使用该选项。

## 使用脚本解压并重新分发客户机产品

可以使用带 -DLEGACY=TRUE 选项的安装命令从 GBase 8s 客户机产品介质解压 文件,然后使用脚本将软件重新分发到其他计算机。此方法仅在 UNIX™ 和 Linux™ 操作系统上可用。

如果要解压客户机产品文件以在不将 JRE 或卸载应用程序添加到多个主机系统的情况下重新 分发这些文件,请使用这种命令格式。通过在一台计算机上使用 -DLEGACY=TRUE 命令启动安装 应用程序来解压产品文件。完成安装应用程序的运行后,可以复制第一台计算机的安装目录中 的文件,以将产品重新分发到其他计算机上。

1. 根据您要使用的产品,运行以下某个命令:

- ⚫ ./installclientsdk -DLEGACY=TRUE
	- ⚫ ./installconnect -DLEGACY=TRUE

缺省情况下安装应用程序以控制台方式打开。如果要以 GUI 方式运行安装应用程 序,请在命令末尾输入 -i gui 选项。

- 2. 遵循安装应用程序中的指示信息。
- 3. 复制安装目录的内容,并将它们放入要重新分发产品的其他计算机的目录中。

这些内容包括用于重新分发的 RUNasroot 脚本。

4. 为要在其他计算机上部署的产品运行脚本。

可以在一个位置中部署 Client SDK 或 GBase 8s Connect,但不能两者都部署。

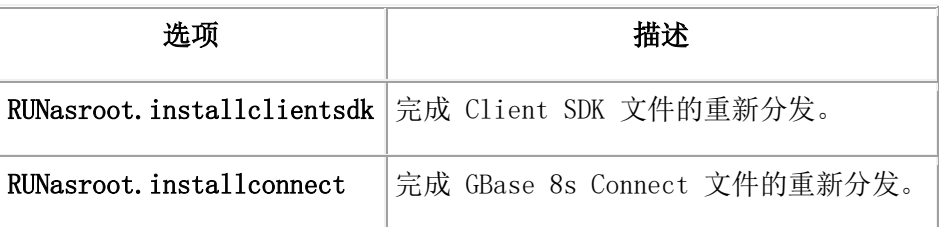

## 以命令行抽取方式安装 **Client SDK** 和 **GBase 8s Connect**

使用这些指示信息以命令行抽取方式安装 Client SDK 和 GBase 8s Connect。

#### 要以命令行抽取方式安装 Client SDK 和 GBase 8s Connect:

1. 以 root 用户身份,运行下列一个选项以解压产品文件:

./installclientsdk -legacy

或

./installconn -legacy

安装程序用于抽取。

可以按缺省控制台方式或 GUI 方式使用 -legacy 参数,但不能以静默安装方式使 用。以下指示信息适用于缺省控制台方式。

2. 输入 1 在安装屏幕之间前进。

此时会显示"软件许可协议"。

- 3. 阅读许可协议后,输入 1 接受条款。
- 4. 指定安装目录或接受缺省目录。

将解压客户机产品和安装文件。

5. 选择"完成"退出向导。

可安装介质现在已可用。此时,可以复制、归档或分发文件。然后,您可以在不使 用安装程序或 Java™ 的情况下来安装 Client SDK 或 GBase 8s Connect。

6. 要安装 Client SDK 或 GBase 8s Connect,请将 \$GBASEDBTDIR 设为可单独安 装产品的目标目录,并且以 root 用户身份运行安装脚本:

./installclientsdk

或

./installconn

## 通过直接调用 **JAR** 文件进行安装

南大通用数据技术股份有限公司 34 2022年 2022年 2022年 2022年 2022年 2022年 2022年 2022年 2022年 2022年 2022年 2022年 2022年 2022年 2022年 20

以下语法图说明了直接调用 Client SDK 或 GBase 8s Connect .jar 文件时可 以使用的安装选项。要使用此安装选项,必须有 JRE V1.3.2 或更高版本。

## 直接 JAR 调用安装语法

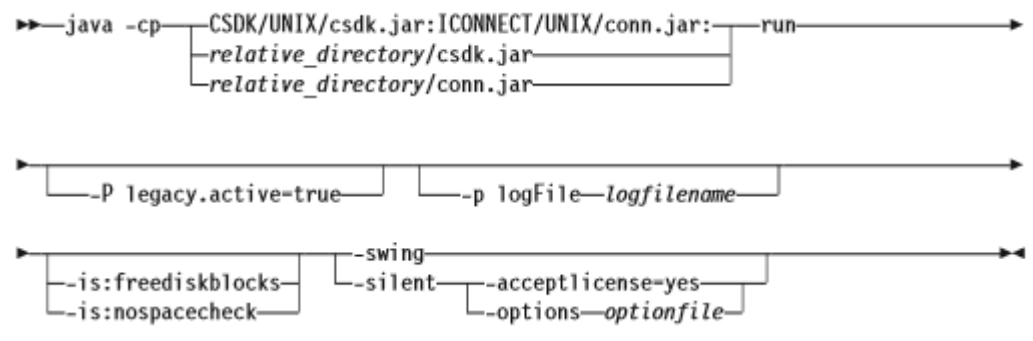

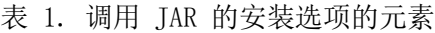

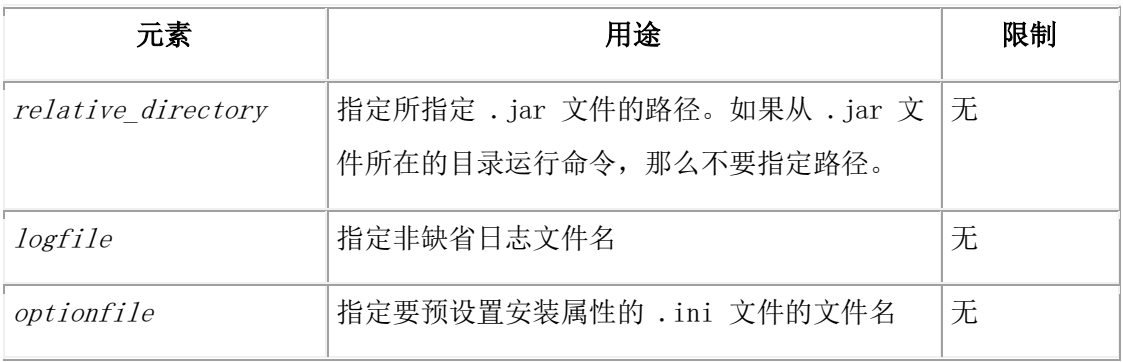

下表描述了 Java 调用的应用程序选项。

## 表 2. 调用 JAR 的安装选项

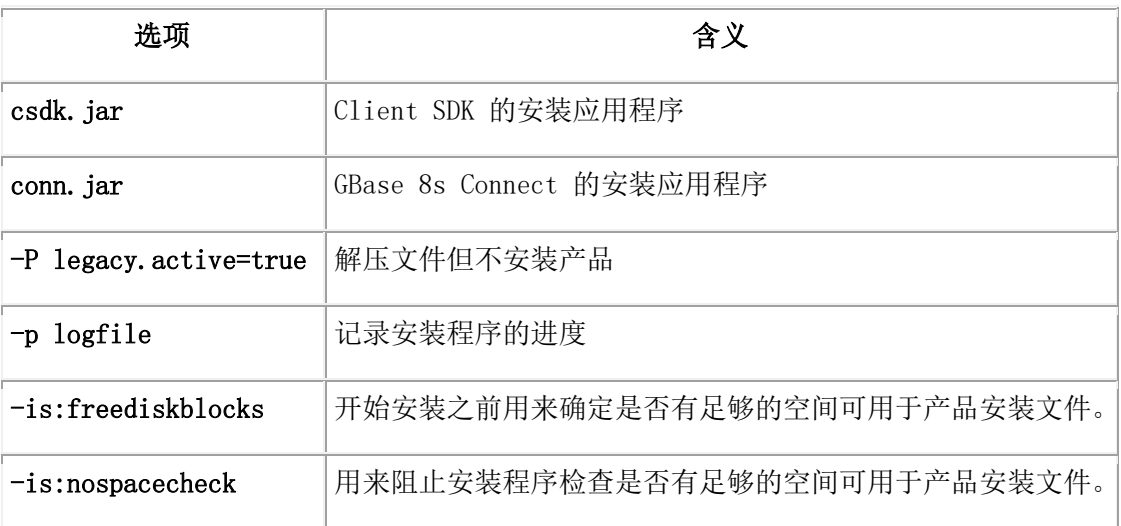

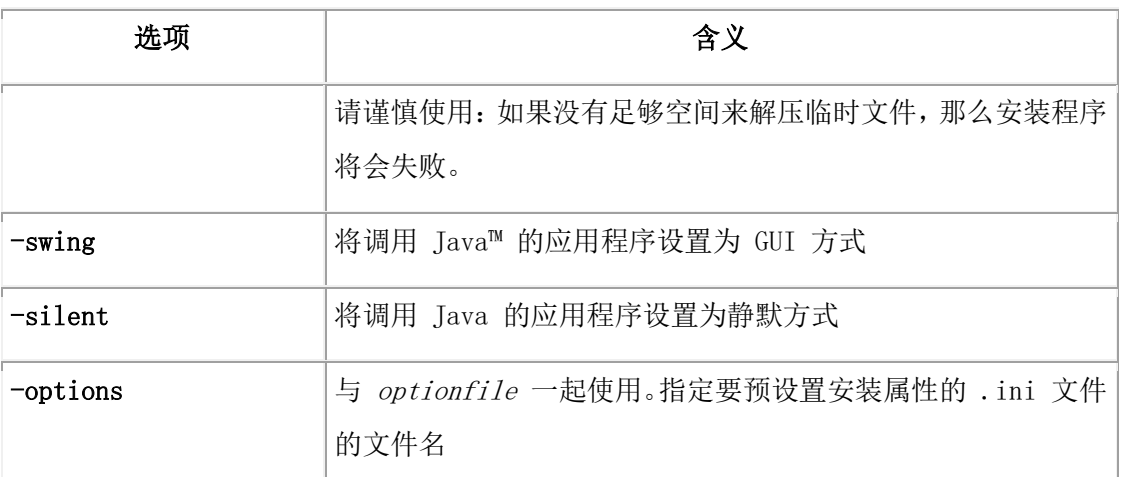

## 通过调用 **JAR** 文件来安装 **Client SDK** 或 **GBase 8s Connect**

可通过直接调用 JAR 文件进行安装 Client SDK 或 GBase 8s Connect。

## 要通过直接调用 JAR 文件进行安装 Client SDK 或 GBase 8s Connect:

使用与要安装产品相对应的命令在安装应用程序上调用 Java™,例如:

java -cp csdk.jar run

必须从 csdk.jar 文件的目录中运行此命令。

# <span id="page-39-0"></span>3.3 卸载 **UNIX**™ 和 **Linux**™ 系统上的 **Client SDK**

## 和 **GBase 8s Connect**

## <span id="page-39-1"></span>3.3.1 使用卸载应用程序来卸载

可通过卸载应用程序来卸载 GBase 8s 客户机产品,在大多数操作系统中都可 以通过不同的方式运行该应用程序。

#### 重要:

- ⚫ 不要通过手动删除文件来除去任何 GBase 8s 产品。
- ⚫ 如果 Client SDK 与 GBase 8s 数据库服务器安装在同一个目录中:
	- 卸载 Client SDK 之前, 必须先卸载 GBase 8s。

■ 不要除去 Global Language Support (GLS), 因为这两个产品在此功能部件上 具有依赖关系。

使用以下任何控制台、GUI 或静默方法来卸载 UNIX™ 或 Linux™ 上的 Client SDK 和 GBase 8s Connect。

#### 以控制台(缺省)方式卸载(**UNIX**、**Linux**)

要以控制台(缺省)方式卸载 GBase 8s 客户机产品:

1. 以 root 用户身份, 从 \$GBASEDBTDIR 运行下列某条命令:

o java -jar uninstall\_conn/uninstall.jar

- o java -jar uninstall\_csdk/uninstall.jar
- 2. 按照提示完成卸载。

#### 以 **GUI** 方式卸载(**UNIX**、**Linux**)

#### 要以 GUI 方式卸载 UNIX 或 Linux 中的 GBase 8s 客户机产品:

- 1. 以 root 用户身份, 从 \$GBASEDBTDIR 运行下列某条命令:
	- o java -jar uninstall\_conn/uninstall.jar -gui
	- o java -jar uninstall\_csdk/uninstall.jar -gui
- 2. 按照提示完成卸载。

#### 以静默方式卸载(**UNIX**、**Linux**)

#### 要以静默方式卸载 GBase 8s 客户机产品:

- 1. 以 root 用户身份, 从 \$GBASEDBTDIR 运行下列某条命令:
	- o java -jar uninstall\_conn/uninstall.jar -silent
	- o java -jar uninstall\_csdk/uninstall.jar -silent
- 2. 以静默方式无需交互即可完成卸载。

#### <span id="page-40-0"></span>3.3.2 使用客户机产品卸载应用程序(**UNIX** 和 **Linux**)

您可以使用卸载应用程序以 GUI 方式、控制台方式或静默方式在 UNIX™ 和 Linux™ 上卸载 GBase 8s 客户机产品。具体选择哪个方式取决于您的目标和系 统环境。

#### 重要:

- ⚫ 不要通过手动删除文件来除去任何 GBase 8s 产品。
- ⚫ 如果 Client SDK 与 GBase 8s 数据库服务器安装在同一个目录中:
	- 卸载 Client SDK 之前, 必须先卸载 GBase 8s。
	- 不要除去 Global Language Support (GLS),因为这两个产品在此功能部件上 具有依赖关系。

### 以控制台方式(缺省方式)卸载 **Client SDK** 或 **GBase 8s Connect**。

您必须以 root 用户身份登录才能对基于 root 用户的安装执行此任务。

对于非 root 用户安装,安装所有者或 root 用户都可以除去该产品。如果您要以 root 用户身份除去该产品,请在卸载前先验证安装未在使用中也不在生产环境中。

要以控制台方式卸载客户机产品:

- 1. 以 root 用户身份从 \$GBASEDBTDIR 运行以下某条命令:
	- o uninstall/uninstall\_csdk/uninstallcsdk
	- o uninstall/uninstall\_connect/uninstallconnect

您可以对命令指定 -i console 选项,但不要求传递此选项。

2. 按照提示完成卸载。

### 以 **GUI** 方式卸载 **Client SDK** 或 **GBase 8s Connect**

您必须以 root 用户身份登录才能对基于 root 用户的安装执行此任务。

对于非 root 用户安装,安装所有者或 root 用户都可以除去该产品。如果您要以 root 用户身份除去该产品,请在卸载前先验证安装未在使用中也不在生产环境中。

要以 GUI 方式卸载客户机产品:

- 1. 以 root 用户身份从 SGBASEDBTDIR 运行以下某条命令:
	- o uninstall/uninstall\_csdk/uninstallclientsdk -i gui
	- o uninstall/uninstall\_connect/uninstallconnect -i gui

您可以使用选项 -i swing 代替选项 -i gui。

2. 按照提示完成卸载。

## 以静默方式卸载 **Client SDK** 或 **GBase 8s Connect**

您必须以 root 用户身份登录。

Client SDK 和 GBase 8s Connect 的静默卸载不需要响应文件。只有在要定制卸载时 才需要响应文件。创建用于客户机产品静默卸载的响应文件的唯一方式是在要除去产品 的第一个目录中记录产品的 GUI 或控制台卸载。不能通过修改模板 bundle.properties 文件来创建响应文件。

要以静默方式卸载客户机产品:

- 1. 可选: 如果要创建响应文件,请选择要使用定制设置(可复用于相同产品在其 他计算机上的卸载)进行卸载的产品安装。
- 2. 可选: 以 GUI 方式或控制台方式启动 Client SDK 或 GBase 8s Connect 产 品卸载应用程序, 并在命令行上指定 -i -r path\_name 选项, 将 path\_name 替换 为您要记录的响应文件的完整路径。

例如,如果要以控制台方式卸载 GBase 8s Connect 并在位于 C:/gbasedbt/uninstall.ini 的响应文件中记录卸载,将运行:

\$GBASEDBTDIR/uninstall/uninstall\_connect/uninstallconnect -i -r uninstall.ini

如果要卸载 Client SDK,请使用 uninstall/uninstall\_csdk/uninstallclientsdk 命令。 如果您希望以 GUI 方式执行卸载,可以在同一个命令行中将 -i -r path\_name 选项与 -gui 选项一起使用。

- 3. 可选: 将响应文件复制到要卸载相同客户机程序的计算机。
- 4. 为产品运行带 -i silent 选项的卸载命令。如果使用响应文件,请在 -f 选项 后指明响应文件的相对或绝对路径。

注意: 如果不使用响应文件, 请不要在以下示例中传递 -f path\_name 参数。

- o uninstall/uninstall\_csdk/uninstallclientsdk -i silent -f path\_name, 用于除去或更改 Client SDK 安装
- o uninstall/uninstall\_connect/uninstallconnect -i silent -f path\_name,用于除去或更改 GBase 8s Connect 安装
- 5. 为要部署相同卸载设置的每个位置重复步骤 3 和步骤 4。

## <span id="page-43-0"></span>3.3.3 通过命令行脚本运行解压应用程序之后进行卸载(**UNIX**™、**Linux**™)

如果您通过使用命令行脚本运行抽取应用程序来安装了 Client SDK, 那么要卸 载服务器, 就必须手动除去 GBase 8s 产品文件。

要手动除去文件, 请以 root 用户身份, 从 \$GBASEDBTDIR 目录运行下列命令:

rm -rfproductfiles

# <span id="page-44-0"></span>4 在 Windows 上安装客户机产品

本节讨论了在 Windows 系统上安装 GBase 客户机产品的准备工作,并阐述了安装过程、 安装后的任务以及如何卸载这些产品。

要点: 本文档的以下主题说明如何使用独立的客户机安装应用程序,将 Client SDK 和 GBase Connect 作为单独的产品进行安装。或者,也可以将 Client SDK 或 GBase Connect 作为 GBase8s 捆绑软件安装介质的一部分进行安装。捆绑软件同时包含 GBase8s 数据库 服务器和客户机产品。

# <span id="page-44-1"></span>4.1 在 **Windows** 系统上准备安装 **Client SDK** 和 **GBase Connect**

通过使用将文件复制到客户机的 Windows 安装程序,在 Windows 系统中安装 GBase8s 产 品。

安装 Client SDK 或 GBase Connect 之前,必须安装相应的操作系统补丁,并遵守软件、 系统、数据库服务器、协议、编译器和驱动程序管理器的要求。可在相应的 GBase8s 文档 中找到此信息。 例如,如果使用 ODBC 驱动程序管理器,那么您可以在《GBase 8s ODBC 程 序员开发手册》 中阅读有关驱动程序管理器的需求。

要在 Windows 系统上安装 Client SDK 或 GBase Connect, 您必须具有管理员特权。

## <span id="page-44-2"></span>4.1.1 系统需求 **(Windows)**

在 Windows 系统上安装 GBase8s 客户机产品之前,请验证您的计算机是否符合最低硬件 和磁盘空间需求。

以下列表描述了客户机产品和 Windows XP、Windows Server 2003、Windows Vista、Windows Server 2008 和 Windows 7 系统的系统需求。

- 硬件: Pentium 3 或更高性能的微处理器
- RAM: 256 兆字节
- 硬盘存储器: 200 兆字节

### <span id="page-45-0"></span>4.1.2 数据库服务器需求 **(Windows)**

您可以在连接到 GBase8s 数据库的客户机上使用 Client SDK 和 GBase Connect。有关兼 容的 GBase8s 数据库服务器的列表,请参阅每个客户机组件的联机发行说明。

## <span id="page-45-1"></span>4.1.3 协议需求 **(Windows)**

GBase8s 客户机产品能与所有符合 Windows Sockets 1.1 的 TCP/IP 协议一起使用。

要配置客户机产品实用程序,请通过 Setnet32 实用程序选择一个协议。有关指示信息, 请参阅设置数据库服务器信息。

#### <span id="page-45-2"></span>4.1.4 **C** 编译器需求 **(Windows)**

GBase8s 客户机产品经 Microsoft Visual C++ 编译器 V8.0 认证为合格产品。有关其他 支持的编译器的个别组件,请参阅发行说明。

#### <span id="page-45-3"></span>4.1.5 安装位置和顺序 **(Windows)**

在安装客户机产品之前,请先验证安装位置和安装顺序是否正确。

请勿将 Client SDK V3.1.0 安装到包含先前版本的目录中。在安装 V4.10 之前,请先卸 载先前版本。

有关安装顺序的更多信息,请参阅确定安装顺序。

#### <span id="page-45-4"></span>4.1.6 **.NET Provider (Windows)**

如果 Microsoft .NET Framework 已在系统上安装,那么安装 Client SDK 时将自动安 装 .NET Provider。.NET Provider 已复制并注册到 Global Assembly Cache (GAC)。

Client SDK 需要完整的 Microsoft .NET Framework SDK。GBase Connect 只需要 Microsoft .NET Framework 的可重新分发软件包。

# <span id="page-45-5"></span>4.2 在 **Windows** 系统上安装 **Client SDK** 和 **GBase Connect**

<span id="page-45-6"></span>4.2.1 关于 **Windows** 上的客户机产品安装

要在 Windows 系统中安装 Client SDK,请运行安装应用程序。Windows 安装应用程序允 许您在缺省目录中安装所有组件,或者您可以选择其他安装目录并选择要安装哪些组件。

要在 Windows 系统上安装 Client SDK 或 GBase Connect, 您必须具有管理员特权。如果 您登录到 Windows 而不指定域,那么只会检查本地系统。

以下几节描述了 GBase8s 客户机产品安装选项、如何安装软件,以及对安装问题的解决方 案。

注意: 在运行 Enterprise Replication 命令和转换 syscdr 数据库之前,必须先安装 Client SDK 产品。

### <span id="page-46-0"></span>4.2.2 以 **GUI** 方式安装 **Client SDK** 或 **GBase Connect (Windows)**

可以使用 GUI 安装应用程序的最小、典型或定制安装类型来安装 GBase8s 客户机产品。

您必须具有管理员特权才能安装 Client SDK 或 GBase Connect。

要安装 Client SDK 或 GBase Connect:

1. 将安装介质复制到目标计算机。如果整个介质仍为 .zip 归档格式,请解压该介质。

2. 退出所有其他应用程序。

3. 打开 installclientsdk.exe 文件以安装 Client SDK, 或打开 installconnect.exe 文件以安装 GBase Connect。

4. 阅读 GUI"介绍"信息。

5. 阅读软件许可协议,如果接受该协议,请选择我接受许可协议条款。 必须接受许可 协议条款才能继续安装。

6. 选择目标安装文件夹。可以接受缺省文件夹位置或选择其他位置。

7. 从安装集下拉框中选择要安装的产品安装集。 当您单击功能部件树中的每个功能部 件时,GUI 将显示其描述。

o 典型是客户机产品中所有功能部件的完整安装。

o 最小是客户机产品中功能部件的最小安装。

o 定制允许您选择要安装的功能部件。缺省情况下选中所有功能部件,所以您必须 取消选择不打算安装的功能部件。

8. 查看安装前摘要。

单击安装后,将会安装选定的功能部件。您还可以选择安装 GBase Data Server Driver Package, 并接收安装状态通知。如果安装驱动程序软件包, 将会在您单击完成后打开一个 新的安装向导。

#### <span id="page-47-0"></span>4.2.3 在 **Windows** 上执行静默客户机产品安装

要执行静默安装(有时称为无人照管安装),必须创建响应文件,其中包含有关希望如何 安装产品的信息。可在命令行选项中调用此响应文件以执行静默安装。

您必须具有 Windows 管理员特权才能执行此任务。

注意: 如果使用 csdk.properties 或 conn.properties 文件作为响应文件的模板,必须更改响 应文件设置以接受许可条款协议。要接受许可条款协议,请将 LICENSE\_ACCEPTED=FALSE 更新为 LICENSE\_ACCEPTED=TRUE。

要在多个目录中部署 Client SDK 或 GBase Connect:

1. 通过执行以下某项操作创建响应文件:

o 在命令行上,以 GUI 方式启动产品安装并指定 -r 选项以生成响应文件。

o 保存安装介质上 csdk.properties 文件或 conn.properties 文件的本地副 本,重命名该文件,并配置环境设置以及同意许可条款。跳至步骤 3。

2. 将响应文件复制到要安装客户机产品的计算机。

3. 针对要安装的一个或多个产品运行静默安装命令,同时在 -f 选项后指明响应文件的 绝对路径:

o installclientsdk.exe -i silent -f *path\_name*,用来安装 Client SDK。

o installconnect.exe -i silent -f *path\_name*,用来安装 GBase Connect。

4. 为要部署相同安装设置的每个位置重复步骤 2 和 3。

## <span id="page-47-1"></span>4.3 **Windows** 系统上的安装后客户机产品任务

#### <span id="page-47-2"></span>4.3.1 在 **Windows** 系统上配置 **GBase** 客户机产品 **[\(Windows\)](https://www.ibm.com/support/knowledgecenter/zh/SSGU8G_12.1.0/com.ibm.cpi.doc/ids_cw_019.htm)**

本节描述如何使用 Setnet32 实用程序来配置 Client SDK 产品。

Setnet32 实用程序设置或修改 GBase8s 产品在运行时使用的环境变量和网络参数。环境 变量和网络参数存储在 Windows 系统注册表中,对于您安装的每个GBase8s 客户机产品都 有效。

本节分为下列几个步骤:

- ⚫ 设置环境变量
- ⚫ 设置数据库服务器信息
- ⚫ 设置主机信息

要设置特定于组件的环境变量,请参阅各个产品文档。

Setnet32 实用程序有下列 4 个页面:

- 环境允许您设置环境变量。
- 服务器信息允许您设置数据库服务器网络信息。
- ⚫ 主机信息允许您设置主机和登录信息。
- 关于 Setnet32 提供有关 Setnet32 实用程序的信息。

## [设置环境变量](https://www.ibm.com/support/knowledgecenter/zh/SSGU8G_12.1.0/com.ibm.cpi.doc/ids_cw_020.htm) **(Windows)**

要获取有关 GBase 产品及其运行环境的信息,客户机产品必须访问环境变量。一些环境变 量是必需的,一些是可选的。

要设置环境变量:

- 1. 在包含 Client SDK 产品的文件夹中双击 Setnet32。此时将打开 GBase Setnet32 窗口。
- 2. 单击环境选项卡以显示环境页面, 其中包含下列元素:

#### o **GBase8s** 客户机**/**服务器环境

选择要编辑的环境变量。

选择环境变量以后,环境变量名称会显示在变量名文本框上方。

#### o 编辑环境变量

在文本框中输入新的值、编辑现有值,或单击向下箭头选择一个值。

单击清除可将空值指定给该环境变量。作出更改以后,单击设置以保存该值。

o 保存**/**装入

单击从文件装入可从特定文件装入环境变量以及它们的值。然而,除非 Setnet32 实用程序已创建指定文件,否则您不能从该文件装入环境变量。(使用**保存到文件** 选项来创建文件。)

单击保存到文件以将您的环境变量以及它们的值保存到指定文件。

#### o 使用我的设置

Setnet32 条目在安装时存储在 HKEY\_LOCAL\_MACHINE 下面。要保存 HKEY CURRENT USER 中的设置并将其设为缺省注册表以修改设置,请选择使 用我的设置并单击应用。于是所有环境设置都复制到 HKEY CURRENT USER 中。

要还原为 HKEY LOCAL MACHINE 条目, 请取消选择使用我的设置, 并单击应 用。

使用我的设置复选框是作为 DEFAULT USER SETTING 存储在 HKEY CURRENT USER 下面的条目,它可以是 LM,代表本地机器(缺省值), 也可以是 CU,代表当前用户。

有关环境变量的更多信息,请参阅环境变量和《GBase8s SQL 指南: 参考》。

有关语言环境环境变量的更多信息,请参阅《GBase8s GLS 用户指南》。

#### [设置数据库服务器信息](https://www.ibm.com/support/knowledgecenter/zh/SSGU8G_12.1.0/com.ibm.cpi.doc/ids_cw_021.htm) **(Windows)**

客户机应用程序连接到 GBase8s 数据库服务器,该数据库服务器运行在可通过网络访问的 计算机上。要建立连接,请使用 **Setnet32** 来指定 GBase8s 数据库服务器在网络上的位置, 以及要使用的网络通信协议。您必须从要使用的数据库服务器的管理员处获取此信息。

要设置数据库服务器信息:

1. 在包含 Client SDK 产品的文件夹中双击 **Setnet32**。

将打开 GBase **Setnet32** 窗口。

2. 单击服务器信息选项卡以显示服务器信息页面,其中包含下列元素:

#### o **GBase8s** 服务器

选择现有的 GBase8s 数据库服务器, 或输入新的数据库服务器名称。

o 主机名

为您要使用的数据库服务器选择主机,或输入新主机的名称。

#### o 协议名称

从安装过程提供的协议列表中选择一个网络协议。

#### o 服务名称

指定与特定数据库服务器关联的服务名称。输入分配给主机上的数据库服务器的服务 名称或端口号。您必须从数据库服务器管理员处获取此信息。

要求: 如果您输入了服务名称,那么它必须在客户机上 Windows 安装目录的 services 文件中定义。该文件的目录为 system32\drivers\etc\services。服务定义必须与 数据库服务器主机上的定义匹配。

#### o 选项

输入特定于数据库服务器的选项。有关更多信息,请参阅《GBase8s 管理员指南》。

#### o 生成缺省服务器

将 GBASEDBTSERVER 环境变量设为当前数据库服务器的名称,使其成为缺省数据 库服务器。

o 删除服务器

## [设置主机信息](https://www.ibm.com/support/knowledgecenter/zh/SSGU8G_12.1.0/com.ibm.cpi.doc/ids_cw_022.htm) **(Windows)**

客户机应用程序只能连接到可通过网络访问的主机。您可通过指定主机参数来描述与主机 的连接。

要设置主机信息:

1. 在包含 Client SDK 产品的文件夹中双击 Setnet32。

此时将打开 GBase Setnet32 窗口。

2. 单击主机信息选项卡以显示主机信息页面,其中包含下列元素:

#### o 当前主机

该字段显示以前在当前 Windows 注册表中定义的主机。选择要与其建立网络连接的 主机的名称,或者在列表上编辑或重新输入名称以定义新的主机名。

#### o 用户名

该字段显示当前选定的主机上某帐户的用户名。此文本框中的值是区分大小写的,该 值的最大长度为 18 个字符。

#### o 密码选项

选择下列一个密码选项:

#### 在运行时询问密码

您的应用程序提示用户输入密码。有关如何使用 **sqlauth()** 函数来提示输入密码并验 证密码的信息.

#### 无密码

用户帐户没有密码。当应用程序打开一个新的数据库时,该应用程序不向数据库服务 器发送密码。如果数据库服务器的主机需要密码,那么连接失败,您会收到一条错误 消息。

#### 密码

用户帐户具有的密码与密码文本框显示的加密值匹配。当应用程序打开一个新的数据 库时,数据库服务器将用户输入的密码与数据库服务器主机的登录密码进行比较。如 果两个密码不同,那么用户不能通过网络连接到数据库服务器。

#### o 密码

该字段由密码选项激活,显示星号(\*)代表帐户密码。启用该字段后,它接受最大长 度为 18 个字符的密码值。该值区分大小写,并且不能包含任何空格。

要输入新密码,请将光标放在密码文本框内,然后输入新密码。星号(\*)代表您输入 的字符。

#### o 删除主机

单击删除主机, 从 Windows 注册表中删除当前选定的主机名称, 同时删除与该主机 关联的用户名、密码选项和密码。

有关主机参数的更多信息,请参阅《*GBase8s* 管理员指南》。

### 覆盖信息 **[\(Windows\)](https://www.ibm.com/support/knowledgecenter/zh/SSGU8G_12.1.0/com.ibm.cpi.doc/ids_cw_023.htm)**

您可以使用一组环境变量并调用函数 **ifx\_putenv** 来覆盖 **Setnet32** 实用程序的服务器信息 和主机信息页面中输入的信息。

要使用这些环境变量,请将 **GBASEDBTSERVER** 环境变量设为有效的数据库服务器名 称。覆盖仅影响该数据库服务器。

Client SDK V3.1.0 支持以下 WIN32 覆盖环境变量。有关这些环境变量的更多信息,请参 阅 《*GBase8s ESQL/C* 程序员手册》。

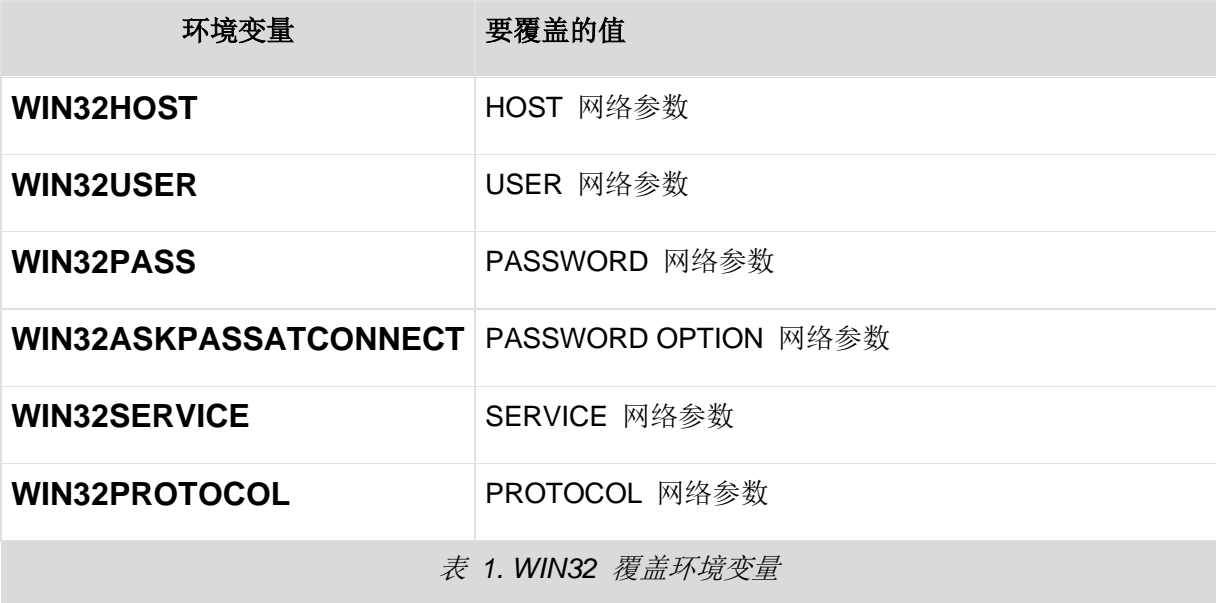

#### <span id="page-52-0"></span>4.3.2 配置 **[OLE DB Provider \(Windows\)](https://www.ibm.com/support/knowledgecenter/zh/SSGU8G_12.1.0/com.ibm.cpi.doc/ids_cw_024.htm)**

要使 GBase8s 数据库服务器支持 OLE DB 访问,数据库管理员必须以用户 **gbasedbt** 身 份对 **sysmaster** 数据库运行 SQL 注册脚本 coledbp.sql。

要断开 OLE DB 支持,数据库管理员必须以用户 gbasedbt 对 **sysmaster** 数据库运行 SQL 注销脚本 **doledbp.sql**。

## <span id="page-53-0"></span>4.3.3 [常见安装问题](https://www.ibm.com/support/knowledgecenter/zh/SSGU8G_12.1.0/com.ibm.cpi.doc/ids_cw_025.htm) **(Windows)**

本节为直接从 GBase 获得产品资料的用户描述最常见的安装问题和相应的解决方案。

如果仍出现任何这些问题,请通过联系技术支持。

如果您从电子软件下载 (ESD) 供应商处获取 GBase8s 产品资料,请参阅供应商文档以了解 如何解决可能遇到的安装问题的相关信息。

• 问题: 您收到下列错误消息: 错误 1311。未找到源文件"d:\data.cab"。

盘符和路径/文件名可能不同。

解决方案: 这是 Windows 安全错误, 如果以本地系统用户身份运行的安装应用程序被拒 绝访问 **cab** 文件,就会发生此错误。有两种方法可以解决此问题:

方法 1: 将安装文件复制到硬盘, 然后从那里运行安装。

方法 2: 更改"安全选项", 如下所示:

- 1. 单击开始 > 设置 > 控制面板 > 管理工具。
- 2. 选择本地安全策略。
- 3. 展开"本地策略"文件夹。
- 4. 选择安全选项。
- 5. 在右边窗格中, 根据 Windows 版本, 选择下列一个选项: 设备:只有本地登录的用户才能访问 CD。 只有本地登录的用户才能访问 CD。
- <span id="page-53-1"></span>6. 将您的选择更改为已禁用。

# 4.4 卸载 **Windows** 系统上的 **[Client SDK](https://www.ibm.com/support/knowledgecenter/zh/SSGU8G_12.1.0/com.ibm.cpi.doc/ids_rw_009.htm)**

## <span id="page-53-2"></span>4.4.1 以 **GUI** 方式卸载 **GBase** 客户机产品 **[\(Windows\)](https://www.ibm.com/support/knowledgecenter/zh/SSGU8G_12.1.0/com.ibm.cpi.doc/ids_iw_036.htm)**

您可以通过 Windows"开始"菜单上的快捷方式,快速除去 Client SDK 或 GBase Connect 安装。

## 要卸载 **Client SDK** 或 **GBase Connect**:

- 1. 在开始菜单上,单击所有程序。
- 2. 单击相应的 GBase 客户机产品组。
- 3. 单击卸载选项。

无法使用 Windows 控制面板的添加**/**删除程序部分来安装单个客户机产品。

## <span id="page-54-0"></span>4.4.2 通过命令行除去 **Client SDK** 或 **GBase [Connect \(Windows\)](https://www.ibm.com/support/knowledgecenter/zh/SSGU8G_12.1.0/com.ibm.cpi.doc/ids_cpi_025.htm)**

您可以在命令行上启动客户机产品的卸载。

您必须具有 Windows 管理员特权才能完成卸载。

- 1. 打开命令行环境。
- 2. 根据要除去的产品,运行以下某个命令:
	- o %GBASEDBTDIR%\uninstall\uninstall\_clientsdk\uninstallclientsdk.exe
	- o %GBASEDBTDIR%\uninstall\uninstall\_connect\uninstallconnect.exe

# <span id="page-54-1"></span>5 附录 环境变量

Client SDK V3.1.0 支持以下环境变量。有关这些环境变量的更多信息,请参 阅各出版物中的描述。

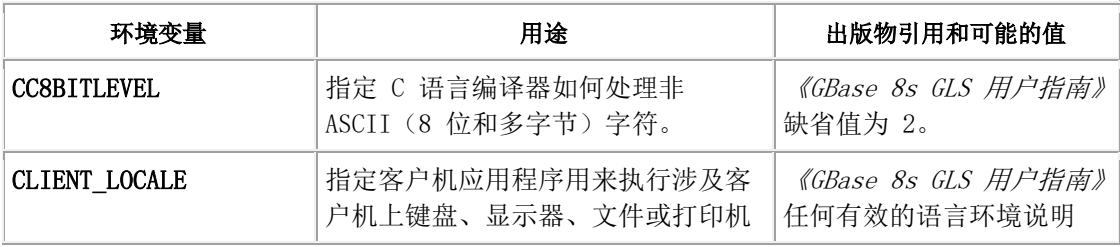

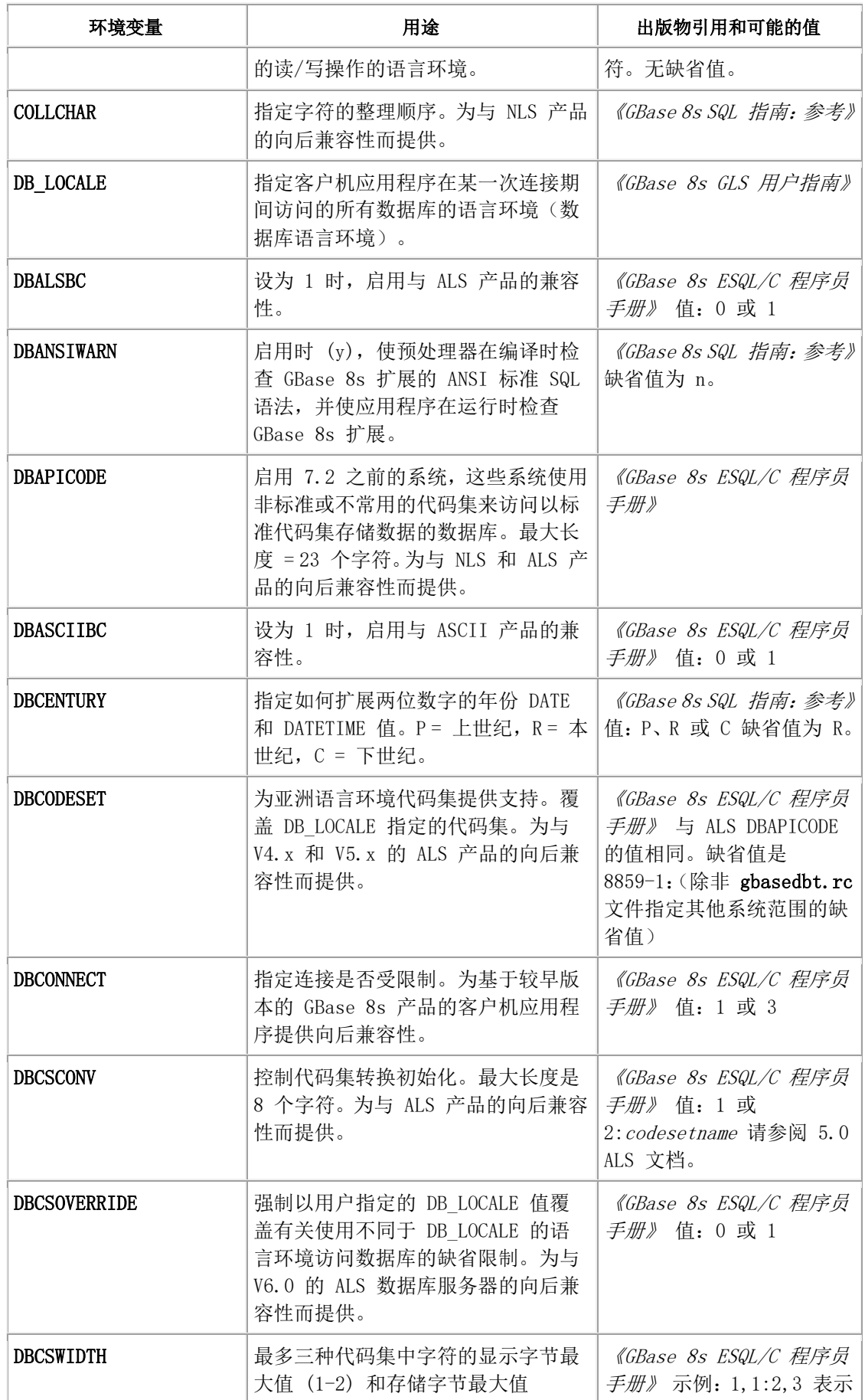

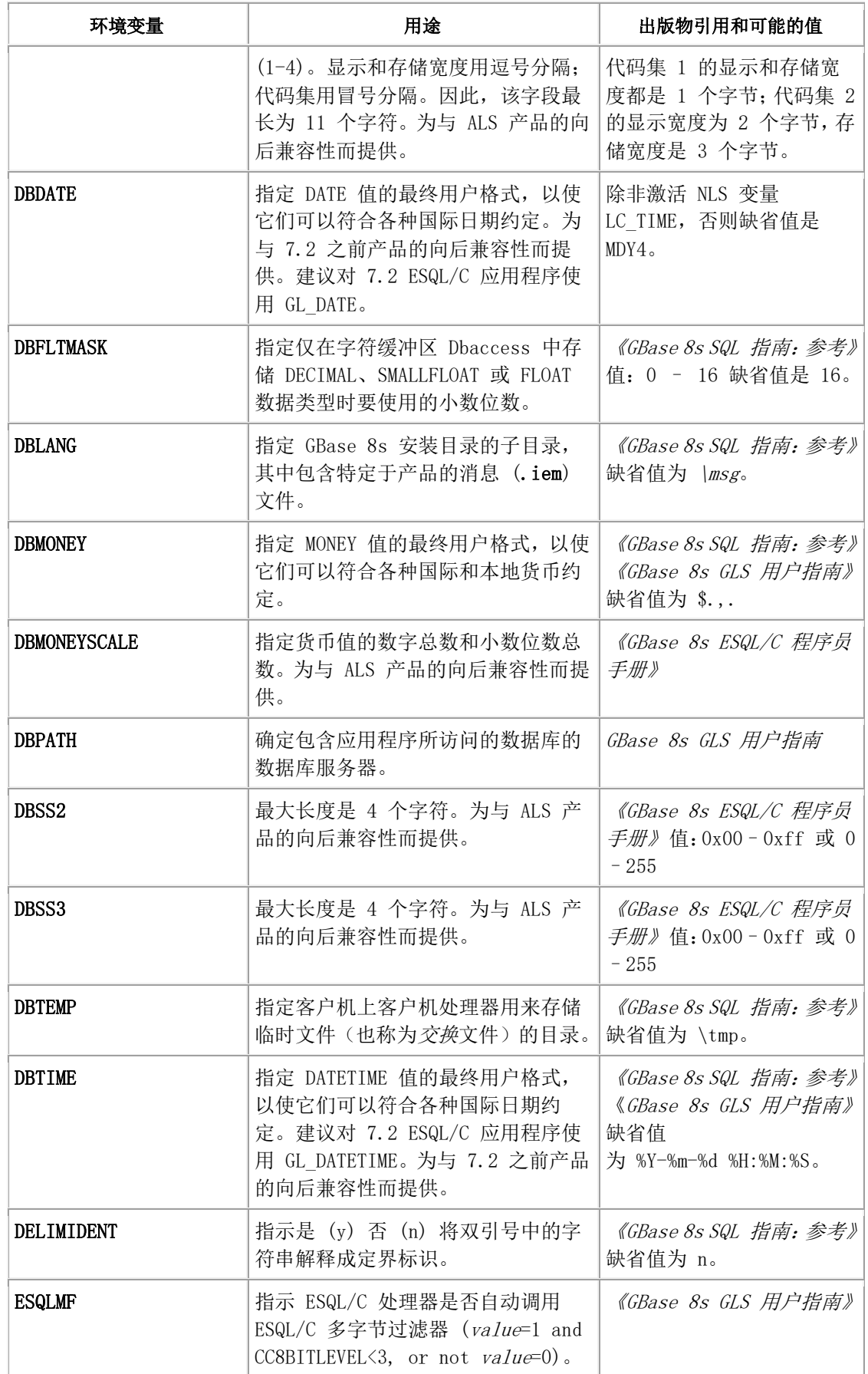

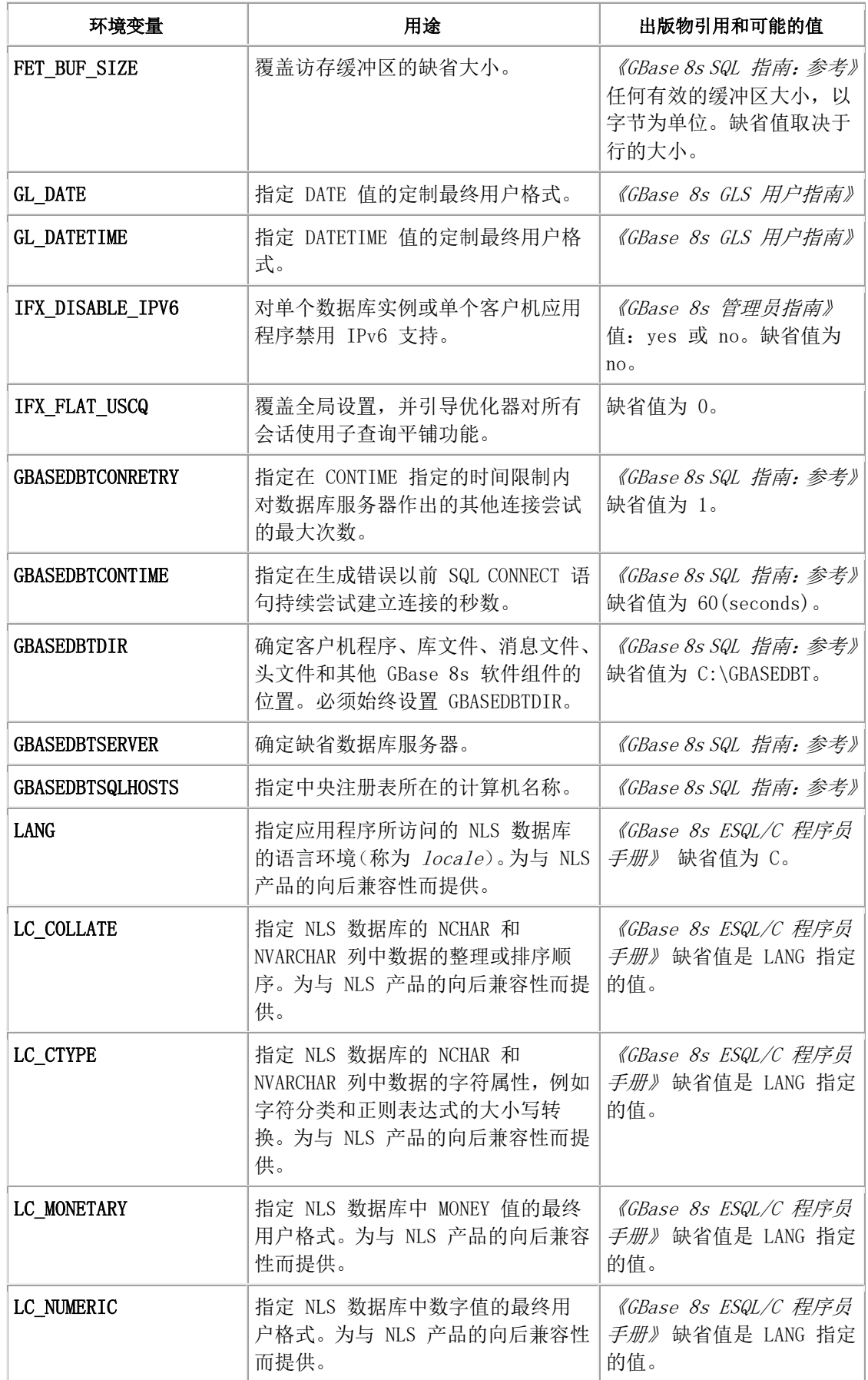

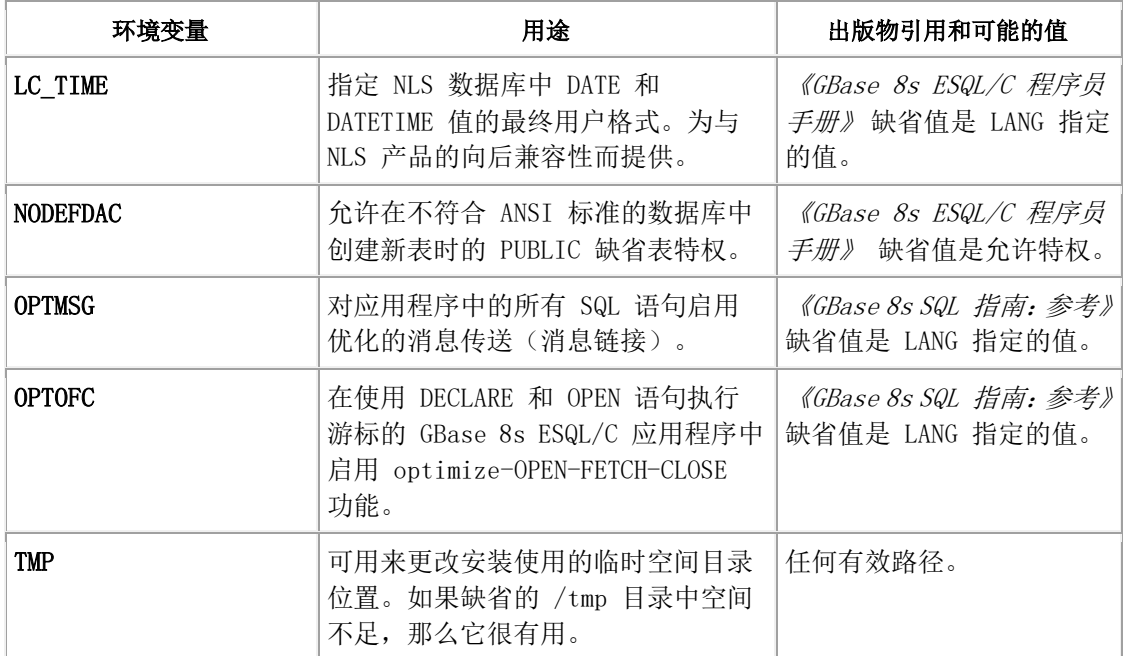

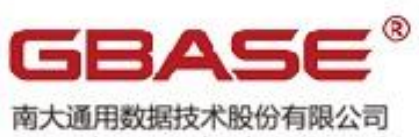

General Data Technology Co., Ltd.

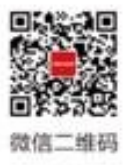

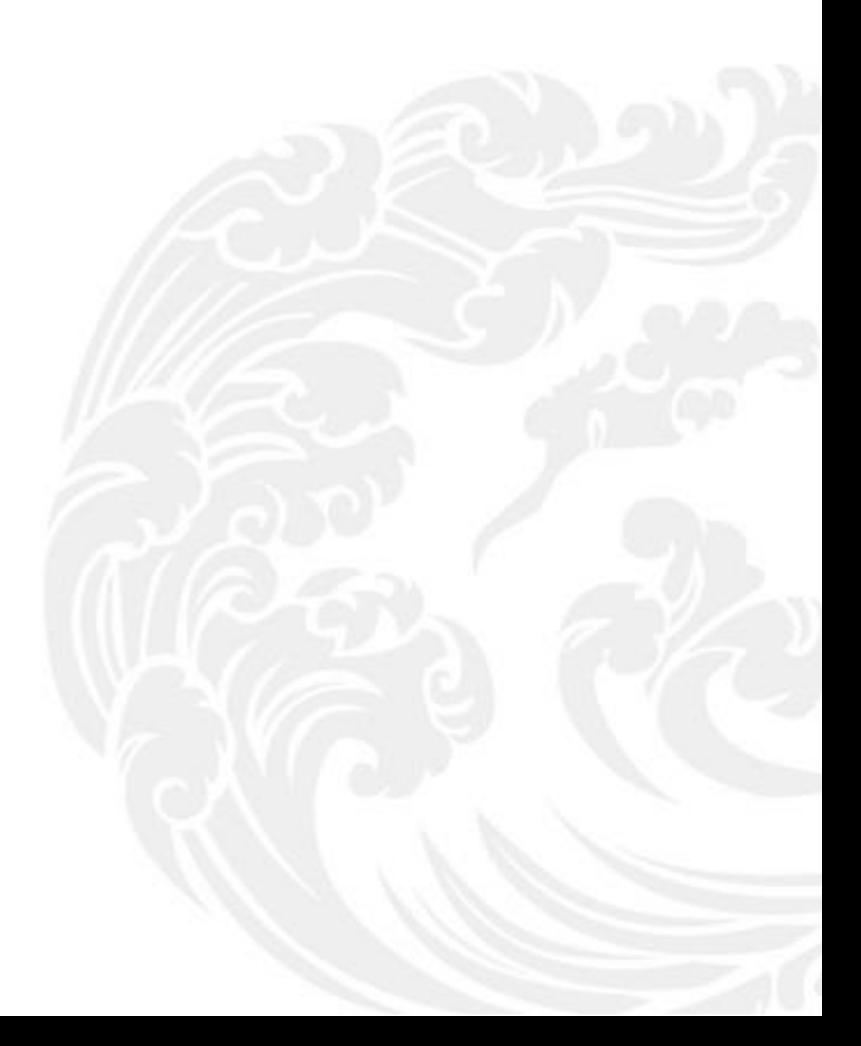

■ 技术支持热线: 400-013-9696